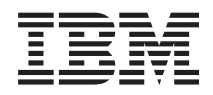

IBM Systems - iSeries Rendszerkezelés Alapvető rendszerműveletek

*V5R4*

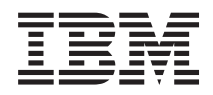

IBM Systems - iSeries Rendszerkezelés Alapvető rendszerműveletek

*V5R4*

### **Megjegyzés**

Mielőtt a jelen leírást és a vonatkozó terméket használná, olvassa el a ["Megjegyzések"](#page-46-0) oldalszám: 41 helyen lévő tájékoztatót.

#### **Hatodik kiadás (2006. február)**

Ez a kiadás a V5R4M0 szintű IBM i5/OS (száma: 5722-SS1) termékre, és minden azt követő változatra és módosításra vonatkozik, amíg ez másképpen nincs jelezve. Ez a verzió nem fut minden csökkentett utasításkészletű (RISC) rendszeren és CISC modellen.

# **Tartalom**

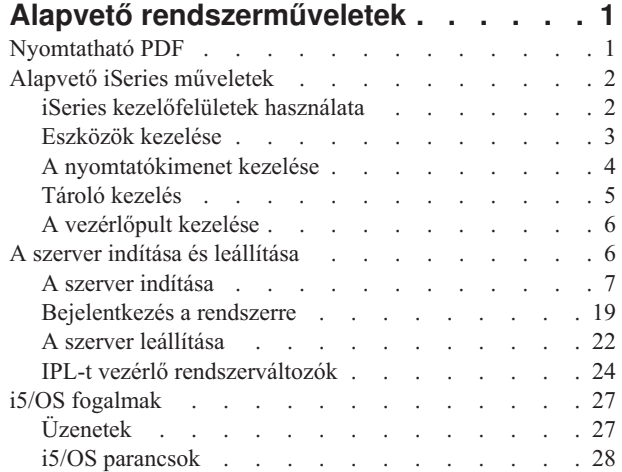

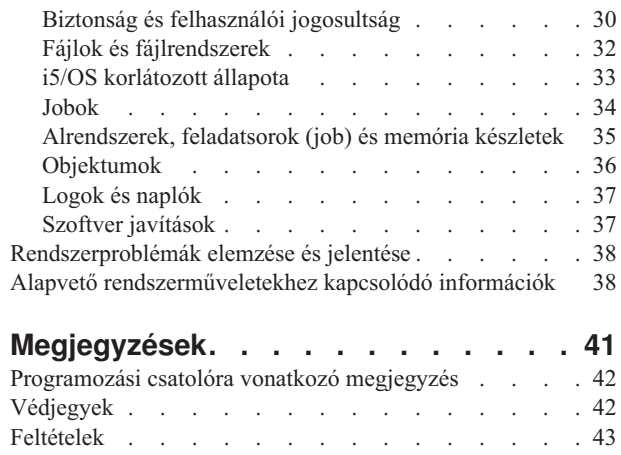

# <span id="page-6-0"></span>**Alapvető rendszerműveletek**

Az iSeries szerver sokoldalú, hatékony és könnyen használható rendszer. Azonban számos funkció és tulajdonság kifejezetten IBM és iSeries specifikus, s ezért kevésbé ismert Windows vagy UNIX alapú környezetben gyakorlott embereknek.

Ez a témakör az alapvető iSeries műveletekhez szükséges kulcsfontosságú elveket és feladatokat ismerteti. Számos témakör nyújt tájékoztatást és példát, majd javaslatot további erőforrásokra, ahol részleteket és mélyebb információkat találhat.

**Megjegyzés:** A mintaprogramok használatával elfogadja a feltételeket [\("Programra](#page-43-0) vonatkozó licenc- és jogi [nyilatkozat"](#page-43-0) oldalszám: 38).

## **Nyomtatható PDF**

A témakör az itt leírtak PDF változatának megtekintését vagy nyomtatását ismerteti.

A PDF változat megtekintéséhez vagy letöltéséhez válassza ki az Alapvető [rendszerműveletek](rzal2.pdf) (kb. 565 KB) hivatkozást.

- v Tároló megoldások (177 KB) a következő témaköröket tartalmazza:
	- Objektumok
	- Lemezek
	- Szalagok
	- Optikai eszközök
	- Tárolóterület hálózatok
- v Vezérlőpanel (335 KB) a következő témaköröket tartalmazza:
	- Vezérlőpanel alapelvek
	- A vezérlőpanel beállítása
	- Vezérlőpanel funkciók elérése
	- Utasítások és leírások a vezérlőpanel funkciókhoz
	- Távoli vezérlőpanel API-k használata

## **PDF fájlok mentése**

A PDF fájl munkaállomáson történő mentése megjelenítés vagy nyomtatás céljából:

- 1. Kattintson a jobb egérgombbal a PDF fájlra a böngészőjében (kattintás a jobb oldali egérgombbal a fenti hivatkozásra).
- 2. Kattintson a PDF helyi mentésére szolgáló opcióra. |
	- 3. Válassza ki azt a könyvtárat, ahová menteni kívánja a PDF fájlt.
	- 4. Kattintson a **Mentés** gombra.

## **Adobe Acrobat Reader letöltése**

- A PDF állományok megtekintéséhez vagy nyomtatásához telepített Adobe Acrobat Reader programra van szükség. |
- Ingyenes példányát letöltheti az Adobe [honlapjáról](http://www.adobe.com/products/acrobat/readstep.html) (www.adobe.com/products/acrobat/readstep.html) .

## <span id="page-7-0"></span>**Alapvető iSeries műveletek**

Itt az általános rendszerfeladatok elvégzéséhez talál eljárásokat és támogatási információkat.

Az iSeries szerver úgy van felépítve, hogy minimális erőfeszítést igényel megbízható futásának fenntartása, és a rutin jellegű műveletek többségét gyorsan és könnyen végrehajthatja, ha egyszer megismerkedik velük. A megfelelő témakörök segítséget nyújtanak néhány általános rendszerfeladat tanulmányozásához.

## **iSeries kezelőfelületek használata**

Az iSeries kezelőfelületekre több lehetőség is kínálkozik az iSeries szerverrel való kapcsolat típusától, valamint az elvégzendő feladattól függően. Tanulmányozhatja az iSeries navigátor, a karakter alapú kezelőfelület és a rádiós kliensek elérését és használatát.

Az iSeries szervert kétféleképpen is elérheti. Például, egy hozzákapcsolt konzol karakter alapú kezelőfelületéből, vagy az iSeries navigátorban az emulátor szekciójából és grafikai kezelőfelületéből. A kezelőfelület, amelyet használni kell, az iSeries szerverrel való kapcsolat típusától, valamint az elvégzendő feladattól függ. A témakörben tanulmányozhatja, hogyan érheti el az iSeries szervert a karakter alapú kezelőfelületről, beleértve néhány funkcióját is.

## **Karakter alapú kezelőfelület**

A karakter alapú kezelőfelület (a legtöbb emulátor szekcióból vagy konzolról elérhető) idegennek tűnhet azoknak az embereknek, akiknek nincs iSeries gyakorlatuk. Ez a témakör elmagyarázza, hogyan navigálhat az i5/OS menük között, valamint javaslatokat tesz a kezelőfelület használatának tanulmányozásához.

A karakter alapú kezelőfelület az iSeries szerverhez kapcsolódó konzolok és emulátor szekciók többségéből elérhető, és minden más kezelőfelületnél több funkciót tesz lehetővé. Miközben első látásra ″barátságtalannak″ tűnik ez a kezelőfelület, több, könnyen elsajátítható módszerrel segíti az új felhasználókat. A feladatok menü alapú hierarchiája egyszerűvé teszi az adott funkció megtalálását.

A karakter alapú kezelőfelület három elsődleges képernyőt tartalmaz: navigációs, bemeneti és tájékoztató. A navigációs képernyő jellemzően menüpontok listájából és egy parancssorból áll. Segítségével információkat vagy feladatokat találhat meg az iSeries szerveren, valamint CL parancsokat adhat meg. A bemeneti képernyők akkor jelennek meg, amikor az operációs rendszer információkat vár a felhasználótól. Az ilyen képernyőn beírhat vagy módosíthat információkat. A tájékoztató képernyők szerverinformációkat közvetítenek a felhasználó felé, és semmilyen beavatkozást sem tesznek lehetővé.

## **Funkciók vagy feladatok megkeresése**

Az összes szerverfeladat főmenüből elérhető kategóriákba van szervezve. A menüpontok kiválasztásával mozoghat a hierarchiában, amíg meg nem találja a keresett feladatot. A különböző felhasználóknak esetleg különböző menüpontok állnak rendelkezésükre. Ez függ a biztonsági stratégiától, a rendszergazda által beállított korlátozástól és az aktív felhasználói profiltól. Amikor megtalálja a szükséges menüpontot, a képernyő alján található **Selection or Command** parancssorba beírhatja a parancsot. Sok menü képernyőnek van neve, amely a képernyő bal felső sarkában látható. A név felhasználásával is elérheti a menüket, ha a GO parancsot követően a menü nevét írja le. Például, a GO JOB arra utasítja az operációs rendszert, hogy jelenítse meg a job menüt:

<span id="page-8-0"></span>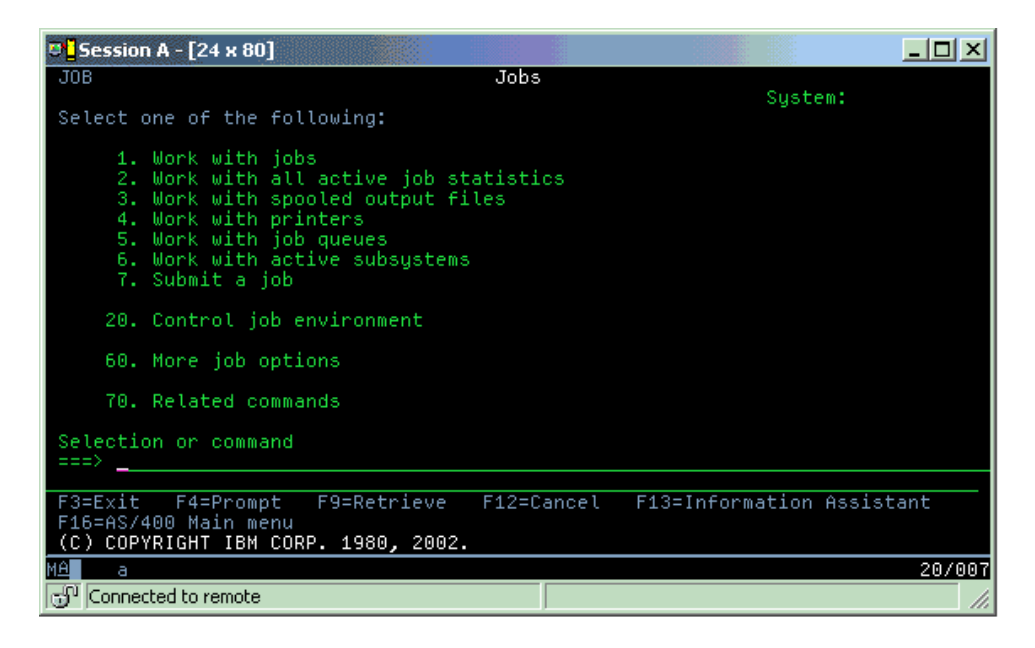

## **Segítség elérése**

A karakter alapú kezelőfelület több módszert is nyújt a felhasználók segítéséhez. Először is online segítség áll rendelkezésre számos képernyőhöz, amelyet a Help vagy az F1 gomb megnyomásával érhet el. Gyakran kaphat segítséget egy adott mezőhöz vagy elemhez úgy is, ha a kurzorral rámutat az adott helyre, majd megnyomja a Help vagy az F1 gombot. Amikor adatokat ír be, segítséget kaphat, ha kérdőjelet ? ír be az adatmezőre. Végül, a képernyőn megjelenő információk mennyiségét és típusát vezérelheti, ha megváltoztatja a támogatási szintet. A támogatási szint meghatározza, hogy milyen típusú képernyőt lát. Számos rendszerképernyőnek van két különböző változata:

- v *Alapvető támogatási szint*, amely kevesebb információt tartalmaz, és nem használ műszaki szakkifejezést.
- v *Közepes támogatási szint*, amely több információt közöl, és műszaki szakkifejezéseket használ.

Bizonyos mezők vagy funkciók a képernyő egy adott változatánál érhetők csak el. Az utasítások megmondják, melyik változatot kell használni. A támogatási szintek közötti váltás céljára az F21 (Select assistance level) billentyű szolgál. Nem minden képernyőből érhető el az F21 billentyű.

A Csatlakozás az iSeries szerverhez című témakör segítségével könnyen megértheti a kezelőfelületek opciói közötti különbségeket, valamint utasításokat találhat hatékony használatukhoz.

Az iSeries szervereknek több kezelőfelülete is van. A használandó kezelőfelület a kapcsolat típusától és a kívánt funkciótól függ. A konzolokra, a vezeték nélküli kezelőfelületekre és az iSeries navigátorra vonatkozó utasításokat és követelményeket tartalmazza ez a témakör.

### **Kapcsolódó fogalmak**

Csatlakozás az iSeries szerverhez

"i5/OS [parancsok"](#page-33-0) oldalszám: 28

Az i5/OS vezérlőnyelvi (CL) parancsokkal értelmezi a felhasználóktól kapott utasításokat. Tanulmányozhatja a CL parancsok használatának alapvető szabályait, valamint az egyes CL parancsokhoz tartozó részletes segítség elérésének módját.

## **Eszközök kezelése**

Az iSeries szerverhez csatlakozó perifériák többsége eszköznek tekinthető. Az itt leírtak segítségével telepítheti és konfigurálhatja az eszközöket, és tanulmányozhatja a rendszer konfigurációját.

Az eszköz a berendezés egy darabja, amely a rendszerhez kapcsolódik. A legtöbb hardver eszköznek tekinthető, beleértve belső processzorokat, portokat és adaptereket, meghajtókat, kommunikációs hardvereket, munkaállomásokat <span id="page-9-0"></span>és nyomtatókat. Az operációs rendszer típus szerint - mint például munkaállomás vagy optikai meghajtó (CD-ROM) rendszerezi az ilyen eszközöket kezelhetőségük érdekében, és erőforrásnevükkel azonosítja az adott eszközöket. A legtöbb belső eszköznél - mint például a processzoroknál, adaptereknél és portoknál - az operációs rendszer automatikusan hozzárendeli az erőforrásnevet. A külső eszközök többségénél és néhány belső tároló eszköznél az iSeries szerver eszközvezérlőkön keresztül kommunikál az eszközzel. A vezérlőn keresztül kezelt eszközök többségének erőforrásnevét saját eszközleírása határozza meg. Az eszköztípus alapján tanulmányozhatja az erőforrásnevet, a fizikai helyet, a pillanatnyi állapotot és más információkat.

A rendszerben minden eszköznek van egy aktuális állapota, ami leírja, hogy bekapcsolt állapotban van-e, és kommunikál-e éppen a rendszerrel. Mielőtt egy eszköz működhetne, őt magát és a hozzá tartozó összes eszközt el kell indítani az iSeries szerveren (Működésben). Például, ha a kommunikációs vonal vagy a hálózati kártya le van állítva (vary off), akkor a rajtuk keresztül az iSeries szerverhez csatolt eszközök nem működnek.

A legtöbb eszköz állapotának típusa a következő lehet:

![](_page_9_Picture_1063.jpeg)

![](_page_9_Picture_1064.jpeg)

Más állapottípusok is lehetségesek bizonyos eszközök esetén, illetve valamilyen problémát jelezhetnek. Például, bejelentkező felhasználóra várakozó munkaállomás állapota Bejelentkezési monitor lesz, és az operációs rendszer által nem talált eszköz állapota pedig Erőforrás nem észlelhető.

## **Eszközök megjelenítése és kezelése**

Az iSeries navigátor lehetővé teszi a pillanatnyi állapot, a fizikai hely és a konfigurációs információk megjelenítését. Az eszközök kezeléséhez bontsa ki az iSeries navigátorban a **Konfiguráció és szerviz** elemet, és válassza ki a **Hardvert**. Részletes információkat jeleníthet meg az eszközről, beleértve a modellt, a típust és a sorozatszámot, a fizikai helyet az iSeries szerverben és a logikai címet, ha rákattint a jobb egérgombbal az eszközre, és kiválasztja a **Tulajdonságokat**. Ezen túlmenően az iSeries navigátor számos funkciót nyújt a szalagegységek, lemezegységek és a lemeztárak kezeléséhez. További információkért olvassa el az online súgót az iSeries navigátorban.

Az eszköz állapotának vagy tulajdonságainak megváltoztatásához a karakter alapú kezelőfelületet kell használni, és írja be a go device parancsot egy parancssorból.

## **Kapcsolódó tájékoztatás**

Lokális eszközök konfigurálása

## **A nyomtatókimenet kezelése**

Az iSeries szerveren számos feladat eredménye lesz nyomtatás. Tanulmányozhatja a nyomtatókimenet keresését, követését és kezelését az iSeries szerveren.

Számos job előállít olyan kimenetet, melyet ki kell nyomtatni. Az operációs rendszer spool fájlok létrehozásával kezeli az ilyen kimeneteket, amelyek tartalmazzák a dokumentum adatait és a feldolgozási utasításokat a nyomtatási job számára. A rendszer miután létrehozta a spool fájlokat, elküldi egy kimeneti sorba. A feladat várakozási sorhoz hasonlóan, a kimeneti sor is számtalan spool fájlt tartalmaz, amíg a nyomtató rendelkezésre nem áll a nyomtatáshoz. A kimeneti sorok, ahová az operációs rendszer küldi a spool fájlokat, különfélék lehetnek a job tulajdonságai, a

<span id="page-10-0"></span>felhasználói profil és a munkaállomás beállításai szerint. Mielőtt bármilyen spool fájlt is kinyomtathatna, a nyomtatóeszközt és az írót el kell indítani. Az író egy i5/OS funkció, amely minden egyes aktív nyomtatóra fut a rendszeren. Amikor elindítja, az író megnézi a megadott kimeneti sort (vagy sorokat) és kiküldi a spool fájlokat a saját nyomtatójához.

### **Kapcsolódó fogalmak**

Nyomtatás

## **Nyomtatókimenet kezelése**

Az iSeries navigátorral megtalálhatja és kezelheti a nyomtatókimenetet két helyről: az Alapvető műveletekből és a Jobkezelésből.

- v A kifejezetten nyomtatásra váró spool fájlok listájának megtekintéséhez bontsa ki az **Alapvető műveleteket**, majd kattintson a **Nyomtatókimenetre**. Az aktuális felhasználóhoz tartozó összes spool fájlt megjeleníti. A többi nyomtatási feladatot az iSeries navigátor **Nézet** → **Nézet testreszabása** → **Tartalmazás** elemein keresztül kezelheti. A jobb egérgombbal a spool fájlra kattintva visszatarthatja, felszabadíthatja, mozgathatja vagy törölheti a nyomtatási feladatot, illetve átalakíthatja PDF formátumra. Ezen túlmenően kiválaszthatja a **Tulajdonságok** lapot is, ahol megváltoztathatja a spool fájlok számos tulajdonságát.
- v Az összes kimeneti sor megtekintéséhez bontsa ki a **Jobkezelést**, majd kattintson a **Kimeneti sorokra**. Az összes felhasználó összes kimeneti sora megjelenik. A kimeneti sor olyan objektum, amely a kimeneti eszközre (például nyomtatóra) kiírandó spool fájlok listáját tartalmazza. Válasszon ki egy kimeneti sort, s megjelenik az adott várakozási sorban lévő spool fájlok listája.

## **Nyomtatók indítása**

A parancssorból indíthatja az iSeries nyomtatót.

A nyomtató elindítása előtt ellenőrizze a következő feltételeket:

- v A nyomtató be van kapcsolva és kész állapotban van.
- v A nyomtató, illetve a nyomtatási mód meg van adva az operációs rendszerben.

Hajtsa végre a következő lépéseket az iSeries nyomtató parancssorból indításához:

- 1. Indítsa el (engedélyezze) a nyomtatót:
	- a. Írja be a WRKCFGSTS \*DEV \*PRT parancsot. A Work with Configuration Status képernyő az eszközök listáját mutatja.
	- b. Írjon be 1-et a nyomtatóeszköz-leírás mellé a nyomtató elindítása céljából.
- 2. A Start Print Writer (STRPRTWTR) parancs segítségével indítsa el az írót, valamint adja meg a nyomtatót és a kimeneti sort (sorokat), amelyet az író kiszolgál.

## **iSeries nyomtató indítása iSeries navigátorból**

Az iSeries navigátorból indíthatja az iSeries nyomtatót.

Hajtsa végre a következő lépéseket az iSeries nyomtató iSeries navigátorból indításához:

- 1. Az iSeries navigátorban válassza ki a szervert, bontsa ki az **Alapvető műveleteket**, majd kattintson a **Nyomtatókra**.
- 2. Ha a nyomtató állapota (a jobb oldali kereten látható) **Nem érhető el**, kattintson a jobb gombbal a nyomtatóra, majd kattintson az **Elérhetővé tételre**.
- 3. Kattintson a jobb egérgombbal a nyomtatóra, majd kattintson a **Start** gombra.

## **Tároló kezelés**

Az iSeries szerver számos beállítási lehetőséget biztosít a rögzített és a cserélhető tároló médiumok számára. Az itt leírtak segítségével konfigurálhatja és karbantarthatja a tároló médiumokat, mint például lemezeket, lemeztárakat, szalagkazettákat és CD lemezeket.

<span id="page-11-0"></span>Az iSeries szerverek a beállítási lehetőségek széles skáláját ajánlják a rendszeradatok tárolására. Az iSeries szerver magában foglal lemezegységeket, amelyek több bővítő egységben (vagy tornyokban) szétosztva lehetnek. Rendszeroperátorként lehet, hogy dolgoznia kell ezekkel a lemezegységekkel, és követni kell használatukat az üzletmenet során. Ezen túlmenően, számos opció áll rendelkezésre a cserélhető adathordozókhoz is, mint például szalagokhoz és optikai eszközökhöz (CD-ROM vagy DVD). Ezek a tároló eszközök gyakran szolgálnak a rendszer biztonsági mentésére és az adatok archiválására.

### **Kapcsolódó fogalmak**

Tároló megoldások

## **A vezérlőpult kezelése**

A vezérlőpult az iSeries szerver kezdeti kezelőfelülete. A rendszer vezérlőpultjával meghatározhatja a processzor tevékenységét, kiolvashatja a hibakódokat a hibás alkotórész azonosításához, bekapcsolhatja és kikapcsolhatja a rendszert, valamint megváltoztathatja a kezdeti programbetöltés (IPL) jellemzőit. Használhatja a valódi vezérlőpultot a rendszeren, vagy beállíthat távoli pultot is a műveletek végrehajtásához.

**Megjegyzés:** A témakör információi csak az IBM 270 és 8xx szervermodellekre vonatkoznak. Más szervermodell használata esetén további információk az IBM Systems Hardver információs központban találhatók.

A vezérlőpultról végrehajthat rendszerfunkciókat, mint például az alábbiakat:

- Processzor tevékenység meghatározása
- v Tulajdonságok és hibakódok megjelenítése és olvasása problémák elemzéséhez
- Rendszer be- és kikapcsolása
- v IPL jellemzők beállítása

Használhatja a valódi vezérlőpultot a rendszeren, vagy beállíthat távoli pultot is a műveletek végrehajtásához. Hasznos lehet, ha virtuális vagy távoli vezérlőpultot állít be. Elérheti a vezérlőpult funkcióit, valamint használhatja az API-kat, amelyek révén a felhasználó által írt programok működtetik a távoli vezérlőpultot.

**Kapcsolódó fogalmak** Vezérlőpanel **Kapcsolódó tájékoztatás** IBM Systems Hardver [információs](http://publib.boulder.ibm.com/eserver) központ

## **A szerver indítása és leállítása**

Jól ismert dolog, hogy az iSeries szervert ritkán kell leállítani és újraindítani. Azonban, egyes karbantartási műveletnél vagy rendszer módosításnál szükség lehet az iSeries szerver leállítására, és a kezdeti programbetöltés (IPL) lépéseinek elvégzésére. Az iSeries leállítását és indítását gondosan kell elvégezni. Az itt leírtak révén átnézheti egy ilyen folyamat követelményeit és lehetőségeit.

**Megjegyzés:** A szerver indítása és leállítása attól függ, hogy partícionált-e a rendszere. A következő utasítások csak a nem partícionált iSeries szerverekre vonatkoznak. Ha partícionált rendszere van (eServer hardverkezelő konzol nélkül), olvassa el a Logikai partíciókkal rendelkező rendszer újraindítása és kikapcsolása című részt a Logikai partíciók témakörön belül. Ha partícionált rendszere van (eServer hardverkezelő konzollal), olvassa el az eServer i5 logikai partícionálása című részt.

Az iSeries konfigurációjától függetlenül a szerver indítása és leállítása gondos tervezést igényel, hogy megakadályozza az adatvesztést, és védje a rendszer sértetlenségét. Az iSeries szerver több módszert is nyújt a rendszer indítására, hogy lehetővé váljon a felhasználóval való széleskörű együttműködés.

**Megjegyzés:** Az iSeries indítási és leállítási opcióit több rendszerváltozó határozza meg.

#### **Kapcsolódó fogalmak**

eServer i5 partícionálása

## <span id="page-12-0"></span>**Kapcsolódó feladatok**

Logikai partíciókkal rendelkező rendszer újraindítása és kikapcsolása

## **A szerver indítása**

Az itt leírtak alapján kiválaszthatja a szerver indítási módszerét és a kezdeti programbetöltéssel (IPL) kapcsolatos problémák kezelését.

A rendszer beállításában vagy hardver konfigurációjában bekövetkező bizonyos változtatások megkövetelik, hogy az iSeries szerver végigmenjen a kezdeti programbetöltésnek (IPL) nevezett indítási sorrendeken. Az IPL során a rendszer betölti a rendszerprogramokat egy kijelölt forrásból a rendszer háttértárolójába. A rendszerhardver tesztelése ugyancsak megtörténik. Az iSeries szerver vezérlőpultja kódok sorozatát jeleníti meg, amelyek jelzik a pillanatnyi állapotot, és figyelmeztetnek, ha probléma lép fel. Amikor az IPL véget ér, a karakter alapú kezelőfelület egy bejelentkezési képernyőt jelenít meg, és a felhasználók bejelentkezhetnek az iSeries navigátorral.

Az IPL során a vezérlőpult rendszer erőforráskódokat (SRC) jelenít meg, amelyek a pillanatnyi rendszertevékenységet jelzik.

Az iSeries szerver indításához több beállítási lehetőség kínálkozik.

#### **Kapcsolódó feladatok**

IPL rendszer referenciakód (SRC) kereső

## **Rendszer indítása konfigurációs változtatások nélkül (felügyelet nélküli IPL)**

Az iSeries szerver indításának leggyakoribb módja. A témakör ismerteti azokat az utasításokat, amelyek révén elindíthatja a rendszert a normál működés során.

## **Előfeltételek**

Ez az eljárás feltételezi, hogy az iSeries szerver fut, és néhány további feltétel is teljesül, mielőtt elkezdi a kezdeti programbetöltést (IPL). A beállítások többsége az alapértelmezett érték, ellenőrizze őket, ha nem biztos bennük.

- v Állítsa **Normálra** (felügyelet nélküli IPL) az iSeries IPL üzemmódját.
- v A Type of restart (QIPLTYPE) rendszerváltozót felügyelet nélküli állapotba (0) kell rakni.
- v Kapcsolja be az eszközöket, mint például a képernyős munkaállomásokat, nyomtatókat, mágnesszalagos egységeket és vezérlőket, amelyeket használni kíván.

## **Helyzet**

A felügyelet nélküli IPL törli a rendszertárolót és automatikusan felismeri a konfigurációs változtatásokat. Az IPL-hez szükséges idő nagysága a rendszer méretétől és bonyolultságától függ, néhány perctől kezdve több óráig is tarthat. Amint a felügyelet nélküli rendszerbetöltés (IPL) befejeződik, megjelenik a **Sign On** (bejelentkezés) képernyő a munkaállomáson.

**Megjegyzés:** Ha logikai partíciókkal rendelkező rendszeren dolgozik, olvassa el a Logikai partíciókra osztott rendszerek indítása és leállítása című részt.

## **Felügyelet nélküli IPL végrehajtása**

Írja be a különböző opciókat a parancssorba a felügyelet nélküli IPL végrehajtásához.

1. Írja be a parancssorba az ENDSYS vagy az ENDSBS \*ALL parancsot, és nyomja le az Enter billentyűt.

**Megjegyzés:** Az End System (ENDSYS) és az End Subsystem (ENDSBS) parancsoknak több paramétere is van, például ilyen a késleltetési idő beállítása.

2. Gépelje be a WRKSBS parancsot, amellyel ellenőrizheti, hogy leállt-e a vezérlési alrendszer, és a rendszer korlátozott állapotban van-e. Az alrendszerek állapotának RSTD-nek kell lenni.

<span id="page-13-0"></span>3. Írja be a parancssorba a PWRDWNSYS \*IMMED RESTART(\*YES) parancsot, és nyomja meg az Enter billentyűt.

Amint a felügyelet nélküli rendszerbetöltés (IPL) lefut, megjelenik a Sign on (bejelentkezés) képernyő a munkaállomáson. A felügyelet nélküli rendszerbetöltés (IPL) ütemezéséhez olvassa el a Rendszerzárás és újraindítás ütemezése című részt.

### **Kapcsolódó fogalmak**

"IPL működési mód" [oldalszám:](#page-18-0) 13

A *működési mód* határozza meg az operátornak felajánlandó opciók számát, amelyeket a kezdeti programbetöltés (IPL) alatt és után lehet figyelembe venni. Biztonságossá (zárolás) is teheti a vezérlőpanelt, ami megakadályozza a jogosulatlan vagy a nem kívánatos IPL indítását a vezérlőpultról.

"IPL-t vezérlő [rendszerváltozók"](#page-29-0) oldalszám: 24

A témakörben tárgyalt rendszerváltozók teszik lehetővé, hogy vezérelje az IPL típusát és azt a módot, ahogyan a rendszer a kezdeti programbetöltést (IPL) végrehajtja.

### Alrendszer vezérlése

"A rendszer zárásának és [újraindításának](#page-22-0) ütemezése" oldalszám: 17

A rendszer automatikus be- és kikapcsolására ütemtervet alakíthat ki. Meghatározhatja, hogy a rendszer a nap melyik órájában kapcsoljon be és ki. Megadhat speciális körülményeket is, például ünnepnapokat, vagy különleges leállásokat, amelyek miatt el kell térni a szokásos beosztástól.

### **Kapcsolódó feladatok**

Logikai partíciókkal rendelkező rendszer újraindítása és kikapcsolása

### **Kapcsolódó hivatkozás**

ENDSYS (End System) Command Description

ENDSBS (End Subsystem) Command Description

## **A rendszer változtatása IPL alatt (felügyelt IPL)**

Bizonyos helyzetek megkövetelhetik, hogy információkat vigyen be vagy rendszerváltozókat módosítson IPL során. A témakör ismerteti a manuális IPL végrehajtására vonatkozó utasításokat.

## **Előfeltételek**

Ez az eljárás feltételezi, hogy az iSeries szerver fut, és néhány további feltétel is teljesül, mielőtt elkezdi a kezdeti programbetöltést (IPL). A beállítások többsége alapértéken van, de ellenőrizze, ha nem biztos benne.

- v Állítsa **Manuálisra** (felügyelt IPL) az iSeries IPL üzemmódját.
- v A Type of restart (QIPLTYPE) rendszerváltozót felügyelt állapotba (1) kell rakni.
- v Kapcsolja be az eszközöket, mint például a képernyős munkaállomásokat, nyomtatókat, mágnesszalagos egységeket és vezérlőket, amelyet használni kíván.

## **Helyzet**

Ha módosítani akarja a kezdeti programbetöltés (IPL) opcióit, az operációs rendszer telepítését, a kijelölt szervizeszközök (dedicated service tools) használatát, a logikai partíciókkal végzett munkát vagy a rendszerhiba utáni rendszervisszaállítást, hajtson végre felügyelt IPL-t. Ez az IPL mód megköveteli, hogy válaszoljon az indítási folyamat alatt néhány kérdésre.

## **Felügyelt IPL elvégzése**

Írja be a különböző opciókat a parancssorba a felügyelt IPL végrehajtásához.

1. Írja be a parancssorba az ENDSYS vagy az ENDSBS \*ALL parancsot, és nyomja le az Enter billentyűt.

**Megjegyzés:** Az End System (ENDSYS) és az End Subsystem (ENDSBS) parancsoknak több paramétere is van, például ilyen a késleltetési idő beállítása.

- 2. Gépelje be a WRKSBS parancsot, amellyel ellenőrizheti, hogy leállt-e a vezérlési alrendszer, és a rendszer korlátozott állapotban van-e. Az alrendszerek állapotának RSTD-nek kell lenni.
- 3. Írja be a parancssorba a PWRDWNSYS \*IMMED RESTART(\*YES) parancsot, és nyomja meg az Enter billentyűt.

Miután elkezdte a felügyelt IPL-t, a rendszer megjeleníti az IPL options képernyőt, ahol kiválaszthatja az IPL alatti működés feltételeit. Az IPL során a rendszer megjeleníti a kiválasztott opciókat, vagy amelyeket kért, hogy a rendszer változtassa meg.

### **Kapcsolódó fogalmak**

"IPL működési mód" [oldalszám:](#page-18-0) 13

A *működési mód* határozza meg az operátornak felajánlandó opciók számát, amelyeket a kezdeti programbetöltés (IPL) alatt és után lehet figyelembe venni. Biztonságossá (zárolás) is teheti a vezérlőpanelt, ami megakadályozza a jogosulatlan vagy a nem kívánatos IPL indítását a vezérlőpultról.

"IPL-t vezérlő [rendszerváltozók"](#page-29-0) oldalszám: 24

A témakörben tárgyalt rendszerváltozók teszik lehetővé, hogy vezérelje az IPL típusát és azt a módot, ahogyan a rendszer a kezdeti programbetöltést (IPL) végrehajtja.

Alrendszer vezérlése

"A jelszó [változtatása"](#page-25-0) oldalszám: 20

Amikor az i5/OS licencprogramot telepíti, a licencprogram ellenőrzi, hogy történt-e változás a rendszermodellben, bizonyos eszközállapotokban és tulajdonban.

### **Kapcsolódó hivatkozás**

ENDSYS (End System) Command Description

ENDSBS (End Subsystem) Command Description

### **Felügyelt IPL képernyők:**

A felügyelt IPL alatt a megjelenítő állomás vagy a konzol a szükséges vagy a kiválasztott képernyőket jeleníti meg.

A következő képernyők jelennek meg a kezdeti programbetöltés (IPL) során, ha kiválasztja őket az IPL options képernyőn:

- v Fő rendszeropciók beállítása
- v Rendszer meghatározása vagy módosítása

A következő képernyők jelennek meg, ha a rendszerre vonatkozó változtatások igénylik ezt:

- v Elérési útvonalak szerkesztése
- v Függőben lévő korlátozások ellenőrzése

### *Fő rendszeropciók beállítása:*

A Set Major System Options képernyőn kiválaszthatja az automatikus konfigurálást, az eszközkonfigurálási elnevezés típusát, továbbá azt a különleges környezetet, amelyben futtatni akar.

Az opciók beállításához kövesse ezeket a lépéseket:

- 1. A következő információk felhasználásával írja felül az új értékekkel a meglévő információkat a következő mezőkben:
	- v Automatikus konfigurálás bekapcsolása
		- Az Y (Igen) automatikusan konfigurálja a helyi eszközöket.
		- Az N (Nem) azt jelzi, hogy nincs automatikus konfigurálás.
	- v Eszközkonfiguráció megnevezése
		- \*NORMAL esetén az iSeries saját jelölési konvencióját használja, például a DSP01 és a PRT01 a monitorokat és a nyomtatókat jelöli, a TAP01 és az OPT01 a szalagos és a CD-s eszközöket.
- <span id="page-15-0"></span>– \*DEVADR esetén olyan elnevezési konvenciót használ, amelyet az eszközerőforrásból vesz, például a DSP010203 képernyős munkaállomást, a PRT010203 nyomtatót, a TAP01 és az OPT01 szalagos és CD-s eszközöket jelöl.
- Speciális környezet alapértelmezése
	- \*NONE azt jelzi, hogy nincs speciális környezet.
- 2. Nyomja meg az Enter billentyűt.

### *Rendszer meghatározása vagy módosítása az IPL során:*

A rendszer meghatározásával vagy módosításával megváltoztathatja a rendszerváltozókat és más rendszertulajdonságokat a kezdeti programbetöltés (IPL) alatt.

A Define or Change the System at IPL (a rendszer meghatározása vagy módosítása az IPL során) képernyőn megváltoztathatja a rendszer konfigurációját, a rendszerváltozókat, a hálózati attribútumokat, a felhasználói profilokat, valamint az objektum- vagy fájlattribútumokat. Ez a képernyő akkor jelenik meg, ha Y (Igen) értéket ír be a Define or change the system at IPL (a rendszer definiálása vagy változtatása IPL alatt) mezőbe az IPL Options képernyőn.

- 1. Válassza ki a következő opciók egyikét:
	- v Ha meg akarja változtatni a rendszer indulási módját, válassza a 3. menüpontot (System value commands).
	- v Ha bármilyen más opciót akar módosítani, válassza ki, mielőtt kilépne vagy folytatná az IPL-t.
- 2. Amikor az ezen a képernyőn lévő opciókkal végzett, nyomja meg az F3 (Exit and continue IPL) billentyűt az IPL folytatásához.

### **Kapcsolódó fogalmak**

"A [rendszerváltozók](#page-19-0) módosítása IPL alatt" oldalszám: 14

A rendszerváltozók olyan információkat szabályoznak, amelyek befolyásolják a rendszer bizonyos részeinek a működését. Egyes rendszerváltozók, amelyeket megváltoztat, nem jutnak érvényre a következő kezdeti programbetöltésig (IPL), míg más rendszerváltozók azonnal hatályba lépnek.

### *Elérési útvonal szerkesztése felügyelt IPL alatt:*

Az elérési útvonalakat az alkalmazások használják, melyekkel meghatározzák a rekordok sorrendjét az adatbázis fájlban. Ha az elérési útvonalak megváltoztak, használja az Edit Rebuild of Access Paths képernyőt az újra felépítésükhöz.

Az elérési útvonalak határozzák meg, hogy egy adatbázisban a rekordok milyen sorrendben legyenek megszervezve a programmal történő feldolgozáshoz. Ha újra fel kell építeni az elérési útvonalakat, az Edit Rebuild of Access Path képernyő fog megjelenni az IPL Options képernyő után.

**Tipp:** Használja ennek a képernyőnek az online súgó információit arra, hogy többet tudjon meg az egyes oszlopokról és adatmezőkről.

Üzenet figyelmeztet arra, hogy a naplónak vissza kell állítania az elérési útvonalat. A napló egy rendszerobjektum. Arra szolgál, hogy bejegyzést készítsen a naplófogadóban, ha a naplóhoz tartozó objektumban változtatás történik. A feljegyzésnek köszönhetően a visszaállítható elérési útvonalak nem jelennek meg ezen a képernyőn. Az IPL threshold azt jelzi, hogy a megadott számnál kisebb, vagy az azzal egyenlő sorszámú elérési útvonalak kerüljenek visszaállításra az IPL során. Ez 1-től 99-ig terjedő érték, amelyet be lehet állítani (az alapértelmezés 50). Ha az IPL threshold (küszöbérték) megváltozik, akkor az összes IPL és AFTIPL státuszú elérési útvonal is változik, hogy tükrözze az IPL küszöbérték új állapotát.

- v A visszaépítendő elérési útvonalak sorrendjének megváltoztatásához:
	- 1. Hajtsa végre a módosításokat a Seq oszlopban.
	- 2. Nyomja meg az Enter billentyűt.
- v Ha nem akarja a sorrendet megváltoztatni, akkor nyomja meg az Enter billentyűt, és a Display Access Path Status képernyő fog megjelenni, ha még maradtak újjáépítendő elérési útvonalak.

**Tipp:** Nyomja meg az Enter billentyűt, ha folytatni akarja az IPL-t az Edit Rebuild of Access Paths képernyőről.

Ha nem kell elérési útvonalakat felépíteni, az IPL folytatódik.

Ha megnyomja az F3 (Exit and continue IPL) billentyűt, újjáépül az elérési útvonal az IPL folytatása közben. Ha az F12 (Cancel) billentyűt nyomja meg, akkor visszalép az Edit Rebuild of Access Paths képernyőhöz.

A képernyő minden 5. másodpercben felfrissítődik az aktuális futási idővel. Miután minden elérési útvonal (az IPL küszöbnél alacsonyabb vagy azzal azonos értékű elérési útvonalak) visszaépítésre került, folytatódik az IPL.

*A függőben lévő korlátozások ellenőrzésének módosítása felügyelt IPL alatt:*

Egyes fizikai fájlokban korlátozások lehetnek, melyeket ellenőrizni kell a kezdeti programbetöltés (IPL) alatt. Az Edit Check Pending Constraints képernyő lehetővé teszi, hogy ellenőrizze az ilyen fizikai fájlok állapotát.

Felügyelt IPL alatt az Edit Check Pending Constraints képernyő látható, ha korlátokat kell ellenőrizni. A korlátozás olyan attribútum, amely egy fizikai fájlra vonatkozóan megszorítást vagy korlátozást ír elő.

**Tipp:** Használja ennek a képernyőnek az online súgó információit arra, hogy többet tudjon meg az egyes oszlopokról és adatmezőkről.

Az Edit Check Pending Constraints (függőben lévő korlátozások ellenőrzések szerkesztése) képernyőn meg lehet változtatni az ellenőrzendő korlátozások számát (1 és 99 között). Ha a korlátozások száma az IPL küszöbbel megegyezik vagy annál kisebb, akkor azok az IPL során lesznek ellenőrizve. Ha a sor nagyobb, mint az IPL küszöb, akkor azt az IPL után ellenőrzi a rendszer. A \*HLD sorozat azt jelzi, hogy a korlátozás addig nem lesz ellenőrizve, amíg nem változik 1 és 99 közé eső számra. Amikor megváltozik az IPL küszöb, minden IPL vagy AFTIPL státuszú korlátozás megváltozik, hogy az IPL küszöb új státuszát tükrözze.

- v A függőben lévő korlátozások ellenőrzési sorrendjének megváltoztatásához:
	- 1. Hajtsa végre a módosításokat a Seq oszlopban.
	- 2. Nyomja meg az Enter billentyűt.
- v Ha nem akarja a sorrendet megváltoztatni, akkor nyomja meg az Enter billentyűt. A Display Constraint Status képernyő jelenik meg, ha még van ellenőrizendő korlát.

Ha az F3 (Exit and continue IPL) billentyűt nyomja meg, a korlátozások ellenőrzése megtörténik, miközben folytatódik az IPL. A képernyőn minden 5. másodpercben megjelenik az aktuális futási idő. Miután ellenőrzésre került minden IPL státuszú korlátozás, folytatódik az IPL. Ha megnyomja az F12 (Cancel) billentyűt, akkor visszalép az Edit Check Pending Constraints képernyőhöz.

## **A rendszer betöltés (IPL) módosítása a vezérlőpultról**

A végrehajtani kívánt IPL típusát megadhatja a rendszer vezérlőpultjáról.

A Növelés/Csökkentés gombok segítségével változtathatja meg a kezdeti programbetöltés (IPL) típusát és üzemmódját az olyan szervereken, amelyeknek nincs üzemmód gombjuk. Az IPL típust (A, B vagy D) és az üzemmódot (Normál, Manuális) a 02-es funkció segítségével lehet kiválasztani. A következőt kell tenni az IPL típusának és üzemmódjának kiválasztásához a vezérlőpulton:

- 1. A Növelés/Csökkentés gombok segítségével válassza ki a 02-es funkciót, majd nyomja meg az Enter gombot.
- 2. A Növelés/Csökkentés gombok segítségével válassza ki a kívánt IPL típust és módot, majd nyomja meg az Enter gombot az elmentéshez.
- 3. Gyors vagy lassú IPL-t lehet megadni, amit csak egyszer lehet beállítani a konzolpanelről, amikor a szervert kikapcsolja. Válassza ki a 02 funkciót, és nyomja meg az Enter gombot kétszer. Ezután használja a Növelés/Csökkentés gombokat az F (gyors), S (lassú) vagy V (érték az IPL attribútumokból) kijelöléséhez.

<span id="page-17-0"></span>A Hardver diagnosztikai IPL attribútuma határozza meg az elkövetkező IPL-ek típusát. Azonban a \*MIN beállítás javasolt, ha valamilyen hardver probléma bekövetkezésére számít, adjon meg \*ALL értéket a hardverdiagnosztika paraméterben. A Change IPL Attributes (CHGIPLA - IPL attribútumok változtatása) paranccsal kell az IPL attribútumokat változtatni.

### **Kapcsolódó fogalmak**

Vezérlőpanel

### **Kapcsolódó feladatok**

Logikai partíciókkal rendelkező rendszer újraindítása és kikapcsolása

### **IPL típus:**

Az *IPL típusa* meghatározza, hogy a programok melyik példányát használja a rendszer a kezdeti programbetöltés (IPL) során.

#### Négy IPL típus lehetséges:

#### **IPL típus A**

- Az A típusú IPL-t speciális munkáknál például javítások (PTF) alkalmazásánál és diagnosztikai feladatoknál - használhatja. Például, a következő körülmények esetén használja az A típusú IPL-t:
- v Amikor a B típusú IPL hibás
- v Amikor egy eljárás az A típusú IPL használatára utasítja
- v Amikor azt gyanítja, hogy problémák vannak az ideiglenes LIC javításokkal.

Az A típusú IPL a Licensed Internal Code *A példányát* használja az IPL alatt és után. Ez a Licensed Internal Code állandó példánya. Az *A rendszertároló területen* található. Nem tartalmaz ideiglenesen alkalmazott javításokat.

#### **IPL típus B**

A B típusú IPL-t a napi munkákhoz használhatja, és ha egy PTF eljárás erre utasítja. Ez a típusú IPL a Licensed Internal Code legújabb példányát futtatja, és ez kötelező is, ha állandóan alkalmaz bizonyos javításokat.

A B típusú IPL a Licensed Internal Code *B példányát* használja az IPL alatt és után. A *B rendszertároló területen* található. Ideiglenesen alkalmazott javításokat tartalmaz ez a példány. A javításokról további tájékoztatást kaphat A szoftver aktuális szinten tartása PTF-ek segítségével című részben.

#### **IPL típus C**

A rochesteri fejlesztés fenntartja ezt az IPL típust a hardver szerviz képviselői számára.

**FIGYELEM:** Ne használja ezt a funkciót! A funkció helytelen használatával szerver adatok elvesztését okozhatja.

#### **IPL típus D**

A D típusú IPL-t speciális munkáknál, például programok telepítésénél és újratöltésénél használhatja.

A D típusú IPL *másodlagos IPL betöltési forrásból* (mint például szalagegység vagy CD-ROM) tölti be a rendszerprogramokat.

Az IPL jellemzően az *elsődleges IPL betöltési forrásban* (rendszerint lemezegység) tárolt programokat használja. Időnként szükség van arra, hogy más forrásból - mint például szalagról - hajtsa végre az IPL-t. Ehhez D típusú IPL-t használhat, azaz *másodlagos IPL betöltési forrásról* hajt végre IPL-t.

D típusú IPL-t csak a következő esetekben hajtson végre:

- v Amikor a telepítési vagy a visszaállítási eljárások D típusú IPL végrehajtására utasítják.
- v Amikor az A vagy B típusú IPL-ek hibásak (amikor az *elsődleges IPL betöltési forrás* nem tudja tökéletesen betölteni a rendszert) és a szerviz erre utasítja.
- v Amikor a szerviz egy *alternatív telepítés* végrehajtására utasítja.

### **Kapcsolódó fogalmak**

<span id="page-18-0"></span>"A működési mód és az IPL típus [változtatása"](#page-19-0) oldalszám: 14

Az IPL típus megváltoztatásával a felhasználó végrehajthat kezdeti programbetöltést (IPL) betöltési forrás adathordozóról, vagy egy másodlagos forrásból. Ezzel a művelettel a felhasználó megváltoztathatja az IPL típusát a javítások (PTF) alkalmazása céljából is. A működési mód megváltoztatása több beállítási lehetőséget ad a felhasználónak az IPL vezérléséhez.

### **Kapcsolódó feladatok**

Szoftverjavítások használata

#### **IPL működési mód:**

A *működési mód* határozza meg az operátornak felajánlandó opciók számát, amelyeket a kezdeti programbetöltés (IPL) alatt és után lehet figyelembe venni. Biztonságossá (zárolás) is teheti a vezérlőpanelt, ami megakadályozza a jogosulatlan vagy a nem kívánatos IPL indítását a vezérlőpultról.

Négy működési mód lehetséges:

#### **Normál (felügyelet nélküli)**

Ha a bekapcsolás után a rendszer **Normál** (felügyelet nélküli) módban van, nem igényel operátori beavatkozást az IPL alatt.

Amikor a rendszert normál módban kapcsolja be, végrehajtja az IPL-t és minden elérhető megjelenítő állomásra kiteszi a bejelentkezési (Sign On) képernyőt. Az operátor nem változtathatja meg a rendszert az IPL során. A Kijelölt szervizeszközök (DST) és az operációs rendszer egyetlen képernyőt sem jelenítenek meg az IPL közben.

Használjon normál módot (felügyelet nélküli) a következő műveletek végrehajtásához:

- v IPL végrehajtása és a rendszer szokásos rutinjellegű futtatása
- Távoli IPL végrehajtása
- v Bekapcsolás és IPL végrehajtása dátum és időpont szerint

#### **Manuális (felügyelt)**

Ha a bekapcsolás után a rendszer **Manuális** (felügyelt) módban működik, az operátor a vezérlőpultról irányítja a rendszert különleges igények céljából.

A manuális IPL alatt a DST és az operációs rendszer menüket és parancssorokat jelenít meg, ami révén módosíthatja a rendszer belső környezetét. A nehéz problémák diagnosztizálása érdekében a szerviz képviselője különböző hibakeresési módokat adhat meg.

A rendszert manuális üzemmódban indítsa (IPL) és futtassa a következő műveletek végrehajtásához:

- v IPL opciók módosítása (beleértve a rendszerváltozókat is)
- Operációs rendszer telepítése
- v Javítások (PTF) betöltése
- v Rendszer hardver bizonyos fajta bővítése
- v DST használata (csak képzett felhasználók és szerviz számára)
- v Probléma diagnózis (csak képzett felhasználók és szerviz számára)

#### **Auto (automatikus)**

**Auto** üzemmódot használjon automatikus távoli IPL, dátum és időpont szerinti automatikus IPL és táphiba utáni automatikus IPL esetén.

#### **Biztonsági**

A **Biztonsági** üzemmóddal megakadályozhatja, hogy valaki IPL-t hajtson végre a vezérlőpultról. Ez nem egy IPL fajta, hanem megakadályozza a jogosulatlan vagy a nem kívánatos IPL indítását a vezérlőpultról.

#### **Kapcsolódó fogalmak**

"Rendszer indítása [konfigurációs](#page-12-0) változtatások nélkül (felügyelet nélküli IPL)" oldalszám: 7 Az iSeries szerver indításának leggyakoribb módja. A témakör ismerteti azokat az utasításokat, amelyek révén elindíthatja a rendszert a normál működés során.

<span id="page-19-0"></span>"A rendszer [változtatása](#page-13-0) IPL alatt (felügyelt IPL)" oldalszám: 8 Bizonyos helyzetek megkövetelhetik, hogy információkat vigyen be vagy rendszerváltozókat módosítson IPL során. A témakör ismerteti a manuális IPL végrehajtására vonatkozó utasításokat.

"A működési mód és az IPL típus változtatása"

Az IPL típus megváltoztatásával a felhasználó végrehajthat kezdeti programbetöltést (IPL) betöltési forrás adathordozóról, vagy egy másodlagos forrásból. Ezzel a művelettel a felhasználó megváltoztathatja az IPL típusát a javítások (PTF) alkalmazása céljából is. A működési mód megváltoztatása több beállítási lehetőséget ad a felhasználónak az IPL vezérléséhez.

"Az automatikus [tápütemtervvel](#page-23-0) kapcsolatos problémák megoldása" oldalszám: 18

A tápfeszültség be- és kikapcsolási ütemtervével kapcsolatos potenciális hibák elkerülését tárgyalja.

### **A működési mód és az IPL típus változtatása:**

Az IPL típus megváltoztatásával a felhasználó végrehajthat kezdeti programbetöltést (IPL) betöltési forrás adathordozóról, vagy egy másodlagos forrásból. Ezzel a művelettel a felhasználó megváltoztathatja az IPL típusát a javítások (PTF) alkalmazása céljából is. A működési mód megváltoztatása több beállítási lehetőséget ad a felhasználónak az IPL vezérléséhez.

## **Az IPL típus és a működési mód megváltoztatása elektronikus kulcs esetén:**

Az IPL típus és a működési mód megváltoztatása elektronikus kulcs esetén:

- 1. Helyezze be az elektronikus kulcsot.
- 2. Az Üzemmód gombbal lépkedjen a négy üzemmódon (Manuális, Normál, Biztonsági és Auto), és válassza ki a Manuális módot.

**Megjegyzés:** A vezérlőpanel jelzőfénye az aktív üzemmódot jelzi.

- 3. A Növelés/Csökkentés gombbal válassza ki a 02-es funkciót (csak Manuális módban elérhető), és nyomja meg az Enter gombot.
- 4. A Növelés/Csökkentés gombbal válassza ki a szükséges IPL típust (A, B, C vagy D), és nyomja meg az Enter gombot.

## **Az IPL típus és a működési mód megváltoztatása elektronikus kulcs nélkül**

Az IPL típus és a működési mód megváltoztatása elektronikus kulcs nélkül:

- 1. A Növelés/Csökkentés gombbal válassza ki a 02-es funkciót, és nyomja meg az Enter gombot.
- 2. A Növelés/Csökkentés gombbal válassza ki a kívánt IPL típust (A, B, C vagy D) és a működési módot (M=Manuális vagy N=Normál), és nyomja meg az Enter gombot.

### **Kapcsolódó fogalmak**

"IPL típus" [oldalszám:](#page-17-0) 12

Az *IPL típusa* meghatározza, hogy a programok melyik példányát használja a rendszer a kezdeti programbetöltés (IPL) során.

"IPL működési mód" [oldalszám:](#page-18-0) 13

A *működési mód* határozza meg az operátornak felajánlandó opciók számát, amelyeket a kezdeti programbetöltés (IPL) alatt és után lehet figyelembe venni. Biztonságossá (zárolás) is teheti a vezérlőpanelt, ami megakadályozza a jogosulatlan vagy a nem kívánatos IPL indítását a vezérlőpultról.

### **A rendszerváltozók módosítása IPL alatt:**

**Megjegyzés:** A vezérlőpanel megjeleníti az IPL típust és a működési módot is. Például, B\_N azt jelzi, hogy B típusú IPL-t hajt végre Normál módban.

A rendszerváltozók olyan információkat szabályoznak, amelyek befolyásolják a rendszer bizonyos részeinek a működését. Egyes rendszerváltozók, amelyeket megváltoztat, nem jutnak érvényre a következő kezdeti programbetöltésig (IPL), míg más rendszerváltozók azonnal hatályba lépnek.

A System Value Commands képernyőn változtathatja meg azokat a rendszerváltozókat, amelyek az IPL-re, vagy a rendszer egyéb területeire hatással vannak. Ez a képernyő akkor jelenik meg, amikor Y (Igen) értéket gépel be a Define or change the system at IPL mezőbe az IPL Options képernyőn (lásd a 6. lépést).

A rendszerváltozók IPL alatti megváltoztatásához:

- 1. Válassza ki a 3. menüpontot (System value commands) a Define or Change System at IPL képernyőn (lásd a Rendszer meghatározása vagy módosítása az IPL során című részben).
- 2. Válassza ki a 3. menüpontot (Work with system values).
- 3. Válassza ki a 2. menüpontot (Change) a Work with System Values képernyőn.
- 4. Írja be a rendszerváltozók új aktuális értékeit, és nyomja meg az Enter billentyűt.
- 5. Nyomja meg az F3 (Exit) billentyűt, hogy visszatérjen a System Value Commands képernyőhöz.
- 6. Nyomja meg az F3 (Exit) billentyűt, hogy visszatérjen a Define or Change the System at IPL képernyőhöz, és nyomja meg ismét az F3 billentyűt az IPL folytatásához.

## **Biztonsági szempontok:**

Ahhoz, hogy a rendszerváltozókat meg tudja változtatni, QPGMR, QSYSOPR vagy QSRV felhasználóként kell bejelentkeznie a rendszerbe, vagy \*ALLOBJ jogosultsággal kell rendelkeznie. Bizonyos rendszerváltozókat csak a rendszerfelelős (olyan személy, akinek összes objektum (\*ALLOBJ) módosítási jogköre van, vagy a biztonsági felügyelő (\*SECADM), akinek speciális jogosítványai vannak) változtathat meg.

### **Kapcsolódó fogalmak**

"IPL-t vezérlő [rendszerváltozók"](#page-29-0) oldalszám: 24

A témakörben tárgyalt rendszerváltozók teszik lehetővé, hogy vezérelje az IPL típusát és azt a módot, ahogyan a rendszer a kezdeti programbetöltést (IPL) végrehajtja.

## **Kapcsolódó feladatok**

"Rendszer [meghatározása](#page-15-0) vagy módosítása az IPL során" oldalszám: 10

A rendszer meghatározásával vagy módosításával megváltoztathatja a rendszerváltozókat és más rendszertulajdonságokat a kezdeti programbetöltés (IPL) alatt.

## **Az IPL indító program módosítása**

Létrehozhat indító programot, amely módosítja a rendszer erőforrásokat, valamint azokat a hozzájuk tartozó erőforrásokat és tulajdonságokat, amelyek elindulnak a kezdeti programbetöltés (IPL) alatt. A program jellemzően az alrendszereket, az írókat és az Operational Assistant programot indítja el.

A vezérlő alrendszerben lévő automatikus indítóprogram átadja a vezérlést annak a programnak, amelyik a Start-up program to set up system (QSTRUPPGM) rendszerváltozóban van specifikálva. Ezt a programot testre szabhatja.

Létrehozhatja a saját programját, és megváltoztathatja a Startup program to set up system (QSTRUPPGM) rendszerváltozó értékét erre a programnévre. Használhatja a QSYS-ben lévő, a rendszerrel szállított QSTRUP programot is alapként saját programjának létrehozásához. Ennek elvégzéséhez:

- 1. Töltse be a szállított program forrását a Retrieve CL Source (RTVCLSRC) parancs használatával (például RTVCLSRC PGM(QSYS/QSTRUP) SRCFILE(YOURLIB/YOURFILE)).
- 2. Változtassa meg a programot.
- 3. Hozza létre a programot a Create Control Language Program (CRTCLPGM) parancs használatával, helyezze el a saját könyvtárában.
- 4. Tesztelje a programot, hogy működik-e.
- 5. Változtassa meg a Startup program to set up system (QSTRUPPGM) rendszerváltozót arra a programnévre és könyvtárra, amit a CRTCLPGM parancsban specifikált.

### **Kapcsolódó fogalmak**

Start-up program to set up system (QSTRUPPGM)

#### **Forrás CL indítóprogramhoz:**

Ellenőrizheti a CL indítóprogram részletes forrását.

*2. táblázat: CL indítóprogram forrásinformációi*

| Objektum      | <b>Parancs</b>  | CL programforrás                                                                                                    |
|---------------|-----------------|----------------------------------------------------------------------------------------------------|
| <b>QSTRUP</b> | <b>CRTCLPGM</b> | <b>PGM</b><br>DCL VAR(&STRWTRS) TYPE(*CHAR) LEN(1)<br>DCL VAR(&CTLSBSD) TYPE(*CHAR) LEN(20)<br>DCL VAR(&CPYR) TYPE(*CHAR) LEN(90) VALUE('+<br>5722-SS1 (C) COPYRIGHT IBM CORP 1980, 2000. +<br>ENGEDÉLYHEZ KÖTÖTT ANYAG - AZ IBM TULAJDONA') |
|               |                 | QSYS/STRSBS SBSD(QSERVER)<br>MONMSG MSGID (CPF0000)                                                                                                    |
|               |                 | QSYS/STRSBS SBSD(QUSRWRK)<br>MONMSG MSGID (CPF0000)                                                                                                    |
|               |                 | QSYS/RLSJOBQ JOBQ(QGPL/QS36MRT)<br>MONMSG MSGID (CPF0000)                                                                                                    |
|               |                 | QSYS/RLSJOBQ JOBQ(QGPL/QS36EVOKE)<br>MONMSG MSGID (CPF0000)                                                                                                    |
|               |                 | QSYS/STRCLNUP<br>MONMSG MSGID (CPF0000)                                                                                                    |
|               |                 | QSYS/RTVSYSVAL SYSVAL(QCTLSBSD) RTNVAR(&CTLSBSD)<br>IF ((&CTLSBSD *NE 'QCTL QSYS ') +<br>*AND (&CTLSBSD *NE 'QCTL QGPL ')) GOTO DONE                                                                                                    |
|               |                 | QSYS/STRSBS SBSD(QINTER)<br>MONMSG MSGID (CPF0000)                                                                                                    |
|               |                 | QSYS/STRSBS SBSD(QBATCH)<br>MONMSG MSGID (CPF0000)                                                                                                    |
|               |                 | QSYS/STRSBS SBSD(QCMN)<br>MONMSG MSGID(CPF0000)                                                                                                    |
|               |                 | DONE:                                                                                                    |
|               |                 | QSYS/STRSBS SBSD(QSPL)<br>MONMSG MSGID(CPF0000)                                                                                                    |
|               |                 | QSYS/RTVSYSVAL SYSVAL(QSTRPRTWTR) RTNVAR(&STRWTRS)<br>IF (&STRWTRS = '0') GOTO NOWTRS                                                                                                    |
|               |                 | CALL PGM(QSYS/QWCSWTRS)<br>MONMSG MSGID (CPF0000)                                                                                                    |
|               |                 | NOWTRS:                                                                                                    |
|               |                 | <b>RETURN</b><br>CHGVAR VAR(&CPYR) VALUE(&CPYR)<br>ENDPGM                                                                                                    |

**Megjegyzés:** A mintaprogramok használatával elfogadja a feltételeket [\("Programra](#page-43-0) vonatkozó licenc- és jogi [nyilatkozat"](#page-43-0) oldalszám: 38).

### <span id="page-22-0"></span>**Startup program to set up system (QSTRUPPGM) rendszerváltozó:**

A Startup program to set up system (QSTRUPPGM) rendszerváltozó az indítóprogram. A QSTRUPPGM rendszerváltozó értéke adja meg annak a programnak a nevét, amelyet az automatikus indító feladat hív, amikor a vezérlő alrendszer indul. Ez a program olyan beállítási funkciókat hajt végre, mint az alrendszerek és nyomtatók indítása. Ezt a rendszerváltozót csak a rendszerfelelős változtathatja, vagy olyan személy, aki rendszerfelelősi jogosultsággal rendelkezik. Ennek a rendszerváltozónak a módosítása a legközelebbi kezdeti programbetöltés (IPL) végrehajtásakor jut érvényre. QSTRUPPGM a következő értékeket veheti fel:

- v QSTRUP QSYS: A program, amelyet specifikálunk, annak eredményeként fut, hogy a vezérlés átkerül hozzá a vezérlő alrendszerben lévő automatikus indító feladattól.
- v \*NONE: Az automatikus indító feladat egyszerűen fejeződik be a program hívása nélkül.

A QSYS könyvtárban található alapértelmezett indítóprogram (QSTRUP) a következő műveleteket hajtja végre:

- v Indítja a QSPL alrendszert a spool működéshez.
- v Indítja a QSERVER alrendszert fájlszerverrel végzett munkához
- v Indítja a QUSRWRK alrendszert a felhasználó munkájához
- v Felszabadítja a QS36MRT és QS36EVOKE feladat-várakozási sorokat, ha azok fel voltak függesztve (ezeket a System/36 környezet használja).
- v Indítja az Operational Assistant rendberakási funkciót, ha engedélyezett.
- v A nyomtató-írásvezérlőket indítja, hacsak a felhasználó az IPL opciók képernyőn nem azt adta meg, hogy ne indítsa.
- v Ha a vezérlő alrendszer a QCTL, akkor az indítja a QINTER, QBATCH és QCMN alrendszereket.

*3. táblázat: Az alapértelmezett QSYS/QSTRUP indítóprogram részletei*

![](_page_22_Picture_1003.jpeg)

## **A rendszer zárásának és újraindításának ütemezése**

A rendszer automatikus be- és kikapcsolására ütemtervet alakíthat ki. Meghatározhatja, hogy a rendszer a nap melyik órájában kapcsoljon be és ki. Megadhat speciális körülményeket is, például ünnepnapokat, vagy különleges leállásokat, amelyek miatt el kell térni a szokásos beosztástól.

Néhány rendszernél szándékában állhat, hogy szabályosan ütemezze a rendszerzárásokat és az indításokat. Az iSeries támogatja ezt a funkciót olyan módon, hogy lehetővé teszi ütemterv megadását, ami figyelmezteti a felhasználókat a közelgő rendszerzárásra, majd egy előre megadott ideig várakozik, hogy a felhasználók befejezhessék munkájukat és kijelentkezzenek. Például, megadhat egy olyan tervet, hogy a rendszer zárása pénteken éjjel legyen, újraindítása pedig hétfőn reggel. Az ütemterv azt is lehetővé teszi, hogy megadja a bejelentkezett felhasználóknak küldendő üzenetet, valamint az üzenet elküldése és a rendszerzárási folyamatsor kezdete közötti várakozási időt.

Az ütemterv kezeléséhez gépelje be a go power parancsot egy parancssorba.

#### **Kapcsolódó fogalmak**

"Rendszer indítása [konfigurációs](#page-12-0) változtatások nélkül (felügyelet nélküli IPL)" oldalszám: 7 Az iSeries szerver indításának leggyakoribb módja. A témakör ismerteti azokat az utasításokat, amelyek révén elindíthatja a rendszert a normál működés során.

"A szerver leállítása" [oldalszám:](#page-27-0) 22

A témakör segítségével biztonságosan lezárhatja a szervert, és megtervezheti az irányított újraindítást.

#### **A tápfeszültség be- és kikapcsolási ütemtervének megjelenítése:**

Megjelenítheti a tápfeszültség ütemterv aktuális beállításait.

A be- és kikapcsolási ütemterv biztosítja, hogy a rendszer nappal vagy éjjel, egy meghatározott időpontban tápfeszültséget kapjon, illetve áramtalanításra kerüljön. Az ütemterv megtekintéséhez:

- <span id="page-23-0"></span>1. Gépelje be egy parancssorba a go power parancsot, és nyomja meg az Enter billentyűt.
- 2. Válassza ki az 1. menüpontot (Display power on and off schedule) a Power On and Off Tasks menüben.

A be- és kikapcsolási ütemterv (24 órás skálán) mutatja meg, hogy mikor lesz a rendszer bekapcsolva, illetve kikapcsolva. A Description oszlopban található megjegyzés azokról a napokról, amelyek a rendszer szokásos be- és kikapcsolási ütemtervétől eltérően vannak programozva. Ezt a táblázatot bármelyik felhasználó megnézheti.

### **A tápegység be- és kikapcsolási ütemterv alapértékeinek módosítása:**

Módosíthatja a tápfeszültség ütemterv aktuális beállításait.

Saját be- és kikapcsolási ütemterve kialakításához válassza a 2. menüpontot (Change power on and off schedule) a Power On and Off Tasks (POWER) menüben. A Change Power On/Off Schedule képernyőn nyomja le az F10 billentyűt (Change power on/off defaults).

Ezen a képernyőn a hét első napját úgy lehet megváltoztatni, hogy begépel egy számot a **First day of week** mezőbe. Emellett a rendszer automatikusan üzenetet is küld a felhasználóknak arról, hogy mikor kapcsol ki. A **Minutes before turning off to send** mezőben adhatja meg, hogy a kikapcsolás előtt hány perccel akarja ezt az üzenetet a rendszerrel elküldetni.

Amikor a rendszer elküldi a kikapcsolási üzenetet, válaszképpen az előre beprogramozott kikapcsolási időt fél órától három óráig terjedő idővel elhalaszthatja. Ekkor a rendszer kikapcsolás előtt még vár a megadott ideig. Az idő halasztására újabb lehetőség már nincs.

Például, ha azt akarja, hogy a rendszer szombaton és vasárnap reggel 7:30-kor kapcsoljon be, és este 8:00-kor kapcsoljon ki, akkor gépelje be az új időpontokat a Default Power On and Default Power Off oszlopokba a szombat és a vasárnap mellé. Amikor megnyomja az Enter billentyűt, a változtatásokat a Display Power On/Off Schedule és a Change Power On/Off Schedule képernyők mutatni fogják.

### **Tápfeszültség be- és kikapcsolási ütemterv módosítása egyedi esemény számára:**

Létrehozhat egyedi ütemezésű rendszerzárást és indítást az alapértelmezett ütemterv átállítása nélkül.

A Change Power On/Off Schedule képernyőn megváltoztathatja egy adott nap be- és kikapcsolási ütemtervét.

Például, ha a május 3-i (szerdai) vállalati kirándulás miatt a be- és kikapcsolási időt meg akarja változtatni, akkor:

- 1. Írjon be 14:30-at a Power Off oszlopba, hogy a rendszert ezáltal délután 2:30-kor kikapcsolja, és a dolgozók elmehessenek a kirándulásra.
- 2. Írja be a változtatás okát: Zárás vállalati kirándulás a Description oszlopba a dátum és az időpont mellé, majd nyomja meg az Enter billentyűt.
- 3. Írja be az indítási időt 05:30 a Power On oszlopba, hogy a rendszert május 4-én, csütörtökön ismét bekapcsolja.

Ha egy másik időpontban kezdődő ütemtervet akar megnézni, akkor írja be a Start list at mezőbe azt a dátumot, amikor el akarja kezdeni a munkát, majd nyomja meg az Enter billentyűt. A megjelenő információ a megadott dátummal kezdődik.

### **Az automatikus tápütemtervvel kapcsolatos problémák megoldása:**

A tápfeszültség be- és kikapcsolási ütemtervével kapcsolatos potenciális hibák elkerülését tárgyalja.

Ha az áramellátási ütemterv szerinti kapcsolás nem működik:

- v Győződjön meg arról, hogy a Start Cleanup (STRCLNUP) parancs része-e az indítóprogramjának.
- v Az automatikus árambekapcsolás-ütemező a QSYSSCD nevű programot (feladatot) használja az ütemezések megváltoztatására irányuló kérések feldolgozására. A Start Cleanup (STRCLNUP) parancsot még előzőleg ki kell

<span id="page-24-0"></span>adni, ha a QSYSSCD feladatot akarja lefuttatni. Az IBM által szállított indító program tartalmazza a Start Cleanup (STRCLNUP) parancsot is. Ha korábbi kiadású indító programja van, lehet, hogy nincs benne a Start Cleanup (STRCLNUP) parancs.

- v Feltétlenül adjon meg Yes értéket a Change Cleanup (CHGCLNUP) parancsban az automatikus tárrendezés (cleanup) művelethez. A QSYSSCD feladat nem indul el, ha nem engedi meg az automatikus tárrendezést.
- v Győződjön meg arról, hogy a Start Cleanup (STRCLNUP) parancs beviszi-e a QSYSSCD feladatot a feladat-várakozási sorba, amely a Change Cleanup (CHGCLNUP) parancsban van megadva.
- v Ellenőrizze, hogy fut-e a QSYSSCD feladat előfordulhat, hogy egy várakoztatott feladatsorban van.
- v Ügyeljen arra is, hogy annak a feladatsornak, amelybe bevitte a Start Cleanup (STRCLNUP) parancsot, a Maximum jobs paraméter \*NOMAX értékre, vagy 1-nél nagyobb számra legyen állítva. Mivel a QSYSSCD feladat (job) állandóan fut, a többi feladat, amely az automatikus tárrendezést és a kikapcsolási funkciókat végzi, nem tud elindulni, ha a feladatok maximális száma 1-re van állítva. A Maximum jobs paraméter módosításához használja a Change Job Queue (CHGJOBQE) parancsot.
- v Ügyeljen arra, hogy a mód Normál vagy Auto értékre legyen beállítva.

### **Kapcsolódó fogalmak**

"IPL működési mód" [oldalszám:](#page-18-0) 13

A *működési mód* határozza meg az operátornak felajánlandó opciók számát, amelyeket a kezdeti programbetöltés (IPL) alatt és után lehet figyelembe venni. Biztonságossá (zárolás) is teheti a vezérlőpanelt, ami megakadályozza a jogosulatlan vagy a nem kívánatos IPL indítását a vezérlőpultról.

## **A rendellenes IPL-ek okai**

Ez a témakör leírja a rendellenes kezdeti programbetöltés (IPL) néhány okát.

Hibás kezdeti programbetöltést az alábbiak bármelyike okozhat:

- v Az End Job Abnormal (ENDJOBABN) parancs használata. Ha meg akarja nézni, hogy használták-e ezt a parancsot, akkor a feladatnaplóban keresse a CPC1124 üzenetet.
- v A 7. menüpont (Start a service tool szervizeszköz indítása), majd a 7. menüpont (Operator panel function operátorpult-funkció) ismételt használata a Dedicated Service Tool (DST - dedikált szervizeszköz) menüben.
- v A tápfeszültség nyomógomb (a vezérlőpulton) használata a Power Down System (PWRDWNSYS) parancs helyett.
- v Tápfeszültség hiba fellépése, mielőtt minden adat a főtárból lemezre íródott volna.
- v Bármelyik B900 xxxx rendszer-referenciakód (ahol az xxxx bármilyen szám vagy betű) az IPL-nek az operációs rendszer indítási szakasza alatt.
- v B900 3F10 referencia kód jelentkezése, amikor a PWRDWNSYS parancs nem fejeződik be.
- v A vezérlő alrendszerben jelentkező, rendszervéget eredményező, bármilyen funkcionális hiba.
- v PWRDWNSYS parancs kiadása az elsődleges partícióban, ha előbb nem kapcsolja ki a másodlagos partíciókat.
- v A rendszer akkor áll le, amikor az adatbázis újjáépítése az IPL alatt még nem volt kész.

**Megjegyzés:** Ha kiadja az ENDJOBABN parancsot, a CPI0990 üzenet jelenik meg a QHST naplóban. Minden más ok esetén a CPI091D üzenet kerül a QHST naplóba, közölve, hogy miért volt az IPL hibás.

### **Kapcsolódó feladatok**

Szerviz, támogatás és hibaelhárítás

## **Bejelentkezés a rendszerre**

Az itt leírtak alapján elérheti az iSeries szerver funkcióit az indítás után.

Az iSeries megköveteli a felhasználóktól, hogy bejelentkezzenek a rendszerre, mielőtt hozzáférést kapnának bármilyen rendszerfunkcióhoz. Ez egyrészt fontos a biztonság szempontjából, másrészt lehetővé teszi az egyes felhasználói szekciók egyéniesítését. A jelszó egyszerű ellenőrzésén túlmenően, az operációs rendszer a bejelentkezési műveletet használja fel a megadott felhasználói profil eléréséhez is. Az operációs rendszer a profillal egyéniesíti a képernyőket, figyelembe véve a felhasználó nyelvre és elérhető funkcióra vonatkozó igényeit.

## <span id="page-25-0"></span>**Bejelentkezés a szerverre iSeries navigátorból**

Bejelentkezhet a szerverre az iSeries navigátorból az alábbi lépésekkel.

Bejelentkezés a szerverre iSeries navigátorból:

- 1. Válassza ki a szervert.
- 2. A Signon to iSeries promptnál írja be a felhasználói azonosítót és a jelszót.

## **Bejelentkezés a szerverre karakter alapú kezelőfelületből**

Bejelentkezhet a szerverre a karakter alapú kezelőfelületből.

Bejelentkezés a szerverre karakter alapú kezelőfelületből:

1. Gépelje be felhasználói azonosítóját, jelszavát (ha a védelem be van kapcsolva), továbbá töltsön ki minden olyan opcionálisan kitölthető mezőt, amit használni kíván. A Tab gombbal vigye a kurzort az egyik mezőről a másikra a képernyőn.

### **Megjegyzések:**

- v A Password mező csak akkor látható, ha a rendszer jelszavas védelme be van kapcsolva.
- v A Sign On képernyő jobb felső sarkában látszik a felhasználó által használt rendszer neve, a rendszer által használt alrendszer neve, valamint a képernyős munkaállomás azonosítója.
- 2. Nyomja meg az Enter billentyűt.

Ha most felügyelet nélküli IPL történik, akkor megjelenik a következő képernyőkből egy vagy több, attól függően, hogy milyen opciókat választ a képernyőn, vagy mi van definiálva a felhasználói profilban:

- A Main Menu.
- Egy másik menü.
- Program vagy eljárás futtatása.
- v Az aktuális könyvtár bekerül a saját könyvtárjegyzékébe.

Ha egy program vagy eljárás futtatását, vagy egy bizonyos menü megjelenítését adja meg, akkor először a program vagy eljárás fut le, azután látszik csak a menü.

A bejelentkezés után módosíthatja a rendszerjelszót.

Most már, hogy a rendszer él és fut, ne felejtse el az alábbiakat:

- v Most az Operational Assistant képernyői az alapértelmezésként megjelenő képernyők.
- v A rendszer tisztítási és törlési funkciói automatikusan az alapértékekkel indulnak.
- v Az Attention billentyű programja alapértelmezésként az Operational Assistant (ASSIST) menüt jeleníti meg.

## **A jelszó változtatása**

Amikor az i5/OS licencprogramot telepíti, a licencprogram ellenőrzi, hogy történt-e változás a rendszermodellben, bizonyos eszközállapotokban és tulajdonban.

Ha a licencprogram észreveszi ezeket a változásokat vagy helyzeteket, akkor kéri, hogy írja be a rendszerjelszót, mielőtt folytatná a kezdeti programbetöltést (IPL). Ha nem észlelt változást vagy egyéb feltételeket, akkor az IPL a rendszerjelszó kérése nélkül folytatódik.

Meg kell adni a helyes rendszerjelszót az IPL végrehajtásához. Ha nincs még rendszerjelszava, akkor a felhasználó vagy a szervizképviselet ideiglenesen kikerülheti a rendszerjelszó megadását korlátozott ideig. Amikor az átmeneti türelmi időszakot megkezdi, azonnal vegye fel a kapcsolatot értékesítési képviselőjével, aki elküldeti az IBM-mel a helyes rendszerjelszót. A rendszerjelszó megrendelésekor kérje meg értékesítési képviselőjét, hogy az Egyesült Államok, Csendes-Óceánia, Kanada, Dél-Amerika vagy Japán területéről az S40345 számú RPQ-t rendelje meg. Ha mindezt Európából, Közép-Keletről vagy Ázsiából teszi, az S40346 számú RPQ-t kérje.

### **Kapcsolódó fogalmak**

"A rendszer [változtatása](#page-13-0) IPL alatt (felügyelt IPL)" oldalszám: 8

Bizonyos helyzetek megkövetelhetik, hogy információkat vigyen be vagy rendszerváltozókat módosítson IPL során. A témakör ismerteti a manuális IPL végrehajtására vonatkozó utasításokat.

#### **A rendszer jelszó megváltoztatása:**

Az itt található témakör segítségével megváltoztathatja a rendszerjelszót.

- v Ha éppen most telepített új hardvert, akkor lehet, hogy az első IPL alatt meg kell változtatni a rendszerjelszót. Ennek elvégzéséhez kövesse ezeket a lépéseket:
	- 1. Válassza ki az 1. menüpontot (Change the system password) a Verification of System Password Failed (a rendszerjelszó ellenőrzése hibás) képernyőn.
	- 2. A következő rendszerinformáció jelenik meg a Change the System Password képernyőn:
		- Rendszer sorozatszáma
		- Rendszer típusszáma
		- Rendszer modellszáma
		- Rendszer jelszó verziója
		- Processzorkártya sorozatszáma

Ha nem tudja a rendszerjelszót, használja az F12 (mégsem) billentyűt, és válassza ki a 2. menüpontot (Bypass the system password) a Verification of System Password Failed képernyőn.

- 3. Gépelje be a jelszót az üres mezőbe, majd nyomja meg az Enter billentyűt.
- v A rendszer jelszó megváltoztatásához (miközben a rendszer üzemel) kövesse ezeket a lépéseket:
	- 1. Hajtson végre felügyelt IPL-t.
	- 2. Válassza ki az 1. menüpontot (Change the system password) a Verification of System Password Failed (a rendszerjelszó ellenőrzése hibás) képernyőn.
	- 3. Gépelje be a jelszót az üres mezőbe, majd nyomja meg az Enter billentyűt.

#### **A rendszer jelszó megkerülése:**

Az itt található témakör segítségével megkerülheti a rendszerjelszót.

Használja a Verification of System Password Failed képernyőt a rendszerjelszó megadásának kikerülésére, amikor:

- v Nem tudja, vagy nem találja a rendszerjelszót.
- v A rendszerjelszót akarja kitalálni, és azt az üzenetet kapja, hogy hibás jelszót írt be.

**Megjegyzés:** Ha ötször írja be a jelszót hibásan, akkor újból végre kell hajtani az IPL-t.

Az első kezdeti programbetöltés (IPL) alatt a rendszerjelszó kikerüléséhez kövesse ezeket a lépéseket:

- 1. Válassza ki a 2. menüpontot (Bypass the system password) a Verification of System Password Failed képernyőn.
- 2. Olvassa el a Bypass the System Password képernyőről szóló információt. Ne felejtse el azonnal értesíteni a marketingképviselőt, hogy szerezze be a rendszerjelszót, mielőtt lejárna a türelmi időszak.
- 3. Nyomja meg az F9 (Bypass) billentyűt az IPL folytatásához.

Amikor az IPL befejeződik, óránként jelenik meg üzenetet arról, hogy mennyi idő van még hátra a türelmi időszakból.

Amikor megkapja a jelszót, a következő lépések egyikével viheti be:

- v Hajtson végre felügyelt IPL-t, és válassza ki az 1. menüpontot (Change the system password) a Verification of System Password Failed képernyőn.
- v Hajtson végre felügyelt IPL-t, és válassza az 1. menüpontot (Change the system password) a Bypass Period has Ended képernyőn.

# <span id="page-27-0"></span>**A szerver leállítása**

A témakör segítségével biztonságosan lezárhatja a szervert, és megtervezheti az irányított újraindítást.

A rendszer kikapcsolása gondos odafigyelést igényel. Ha a rendszert az alábbi feladatok elvégzése nélkül kapcsolja ki, megsérülhetnek az adatok, vagy a rendszer viselkedése válhat kiszámíthatatlanná. Az iSeries szerver több lehetőséget is nyújt a rendszer biztonságos kikapcsolására.

- v A Power Down System (PWRDWNSYS) parancs segítségével végrehajthat irányított vagy azonnali kikapcsolást.
- v A Power On and Off Tasks (POWER) menüből leállíthatja a rendszert. A Power On and Off Tasks (POWER) menü eléréséhez írja be egy parancssorba a **go power** parancsot, majd nyomja le az Enter billentyűt.
- v Összeállíthat egy ütemtervet a rendszer automatikus be- és kikapcsolására. Meghatározhatja, hogy a rendszer a nap melyik órájában kapcsoljon be és ki. Megadhat speciális körülményeket is, például ünnepnapokat, vagy különleges leállásokat, amelyek miatt el kell térni a szokásos beosztástól.
- v Vészhelyzetben leállíthatja a rendszert a tápfeszültség nyomógombbal. A Tápfeszültség (Power) nyomógomb használata azonban sérülést okozhat az adatfájlokban és a rendszer egyéb objektumaiban.

A rendszer kikapcsolása előtt végezze el a következő feladatokat.

## **Az összes kötegelt munka befejeződésének és a felhasználók kilépésének ellenőrzése**

- 1. Küldjön üzenetet, amely az összes bejelentkezett felhasználó munkáját megszakítja és közli, hogy lépjenek ki.
	- a. Írja be a GO MANAGESYS parancsot, és nyomja meg az Enter billentyűt.
	- b. Válassza ki a 12. menüpontot (Work with signed-on users műveletek bejelentkezett felhasználókkal) a Manage Your System, Users, and Devices (MANAGESYS - rendszer, felhasználók és eszközök kezelése) menün.

**Megjegyzés:** Ha a Work with User Jobs (műveletek felhasználói feladatokkal) képernyő jelenik meg, át kell váltania az alaptámogatás szintjére az F21 (támogatási szint kiválasztása) billentyű segítségével.

- c. Nyomja meg az F10 (Send message to all) billentyűt a Work with Signed-On Users képernyőn.
- d. Írja be az üzenetet a Message text mezőbe a Send a Message képernyőn, és nyomja meg az F10 (Send) billentyűt.
- 2. Várja meg, hogy a felhasználók kilépjenek.
- 3. Ellenőrizze, hogy kilépett-e minden felhasználó az F5 (Refresh) billentyű lenyomásával a Work with Signed-On Users képernyőn. Amikor már mindenki kilépett a rendszerből, a képernyőn csak a saját feladata látható. A felhasználó rendszerből történő kiléptetéséhez használja a 4. menüpontot (Sign off).
	- **Megjegyzés:** Ha külön interaktív alrendszerei vannak a vezérlő alrendszeren kívül, akkor esetleg érdemes az interaktív alrendszereket leállítani, ha már a felhasználók kiléptek. Ez megakadályozza, hogy a felhasználók mégegyszer bejelentkezzenek, mielőtt a rendszert leállítja. Az alrendszer leállításáról további információkat kaphat az Alrendszerek kezelése című részben.

## **A rendszer kikapcsolására érzékeny kötegelt munkák állapotának ellenőrzése**

- 1. Gépelje be egy parancssorba a GO MANAGESYS parancsot, és nyomja meg az Enter billentyűt.
- 2. Válassza ki a 11. (Work with jobs) menüpontot a Manage Your System, Users, and Devices (MANAGESYS) menüben.

**Megjegyzés:** Ha a Work with User Jobs (műveletek felhasználói feladatokkal) képernyő jelenik meg, át kell váltania az alaptámogatás szintjére az F21 (támogatási szint kiválasztása) billentyű segítségével.

- 3. Nyomja meg az F14 (Select other jobs) billentyűt a Work with Jobs képernyőn.
- 4. Írjon be \*all értéket a User mezőbe.
- 5. Írjon be N értéket minden mezőbe, kivéve a Message waiting, a Running és a Running job held mezőket. Ismét a Work with Jobs képernyő jelenik meg a kötegelt munkák felsorolásával.
- 6. Ha valamelyik feladatsorban futásra várakozó feladatok vannak, nyomja meg az F22 (Work with job queues) billentyűt, hogy lássa a Work with Job Queues képernyőt.
- 7. Várakoztasson minden olyan feladatsort, amelyben futtatásra váró feladatok vannak a Work with Job Queues képernyőn. Szabadítsa fel ezeket a feladatsorokat, amikor a rendszert újra elindítja.
- 8. Nyomja meg az F12 (mégsem) billentyűt, hogy visszalépjen a Work with Jobs képernyőhöz.
- 9. Nyomja meg az F5 (Refresh) billentyűt néhány percenként, amíg az összes kötegelt munka le nem fut.

## **A cserélhető adathordozók ellenőrzése**

- 1. Ellenőrizze le, hogy van-e szalag a mágnesszalagos egységekben, vagy CD-ROM az optikai egységekben.
- 2. Vegye ki az egységekből a pillanatnyilag ott lévő szalagokat vagy CD lemezeket.

### **Kapcsolódó fogalmak**

"A rendszer zárásának és [újraindításának](#page-22-0) ütemezése" oldalszám: 17

A rendszer automatikus be- és kikapcsolására ütemtervet alakíthat ki. Meghatározhatja, hogy a rendszer a nap melyik órájában kapcsoljon be és ki. Megadhat speciális körülményeket is, például ünnepnapokat, vagy különleges leállásokat, amelyek miatt el kell térni a szokásos beosztástól.

["Alrendszerek,](#page-40-0) feladatsorok (job) és memória készletek" oldalszám: 35

A jobok feldolgozásához használt erőforrások kezelésével vezérelheti a munkát a szerveren.

Irányított rendszerzárás módszerei

**Kapcsolódó hivatkozás** PWRDWNSYS

## **A rendszer azonnali kikapcsolása**

A rendszert a Power Down System (PWRDWNSYS) parancs segítségével bármely parancssorban leállíthatja, legyen a rendszer bármilyen módban is.

Írja be a PWRDWNSYS parancsot, és nyomja meg az F4 billentyűt a tápfeszültség kikapcsolási opcióinak megtekintéséhez. A Power Down System (PWRDWNSYS) parancs használatához QSYSOPR jogosultsággal kell rendelkeznie. Ha ez a parancs nem működik a rendszerén, alkalmazza a következő eljárásokat.

## **A rendszer azonnali kikapcsolásához:**

- 1. Írja be a go power parancsot valamelyik parancssorba, hogy megjelenjen a Power On and Off Tasks (POWER) menü.
- 2. Válassza ki a 3. menüpontot (Power off the system immediately), ha addig akarja a rendszert kikapcsolva hagyni, amíg a következő beprogramozott időpontban a rendszer be nem kapcsol.
- 3. Az F16 (Confirm) billentyű megnyomásával erősítse meg a rendszer azonnali kikapcsolását. Azonnali rendszerzárás következik be, amely az összes alrendszerben minden aktív feladatot leállít.

## **A rendszer kikapcsolásához és azonnali újraindításához:**

- 1. Válassza ki a 4. menüpontot (Power off the system immediately and then power on) a Power On and Off Tasks (POWER) menüben.
- 2. Nyomja meg az F16 (Confirm) billentyűt a választás jóváhagyásához. A rendszer futása leáll, majd automatikusan ismét elindul.
- **Megjegyzés:** Ne kapcsolja be vagy ki a modemet, amikor a rendszert kikapcsolja és készenlétbe helyezi távoli IPL (kezdeti programbetöltés) elvégzéséhez. Különben a rendszer esetleg váratlanul elindul, jóllehet egy pár perc múlva kikapcsolja magát.

Ha a rendszert az automatikus be- és kikapcsoló időzítéssel vagy a Power On and Off Tasks (POWER) menü egyik opciójával állítja le, akkor a program ellenőrzi az IPL dátumát és az időpont rendszerváltozót (QIPLDATTIM), és - ha szükséges - beállítja a következő időzített bekapcsolás idejét. Ez az ellenőrzés nem megy végbe, ha másképpen kapcsolja ki a rendszert, tehát lehet, hogy a rendszer nem fog

automatikusan bekapcsolni. A QIPLDATTIM rendszerváltozó frissítéséhez (be- és kikapcsolási ütemezéssel) írja be a következő parancsot valamelyik parancssorba: CHGPWRSCDE DAY(\*TODAY) PWRONTIME(\*SAME) PWROFFTIME(\*SAME)

## <span id="page-29-0"></span>**Tápfeszültség nyomógomb használata**

Ha nem használhatja a 3. menüpontot (Power off the system immediately) vagy a 4. menüpontot (Power off the system immediately and then power on) a Power On and Off Tasks (POWER) menüben a rendszer leállítására, akkor a rendszert kikapcsolhatja a Tápfeszültség nyomógombbal is, amikor Manuális mód van beállítva.

**Megjegyzés:** A tápfeszültség nyomógombnak a rendszer leállítására való használata esetleg olyan eredményekkel járhat az adatfájlokban, amelyeket nem lehet kiszámítani, továbbá hosszabb lesz a következő IPL (kezdeti programbetöltés). Ha a tápfeszültség nyomógombot használja a rendszer kikapcsolásához, az összes partíciót kikapcsolja.

Gondoskodjon arról, hogy ne legyenek szalagok a mágnesszalagos egységekben, lemezek a hajlékonylemez egységekben, továbbá, hogy Manuális mód legyen beállítva.

Ne kapcsolja be vagy ki a modemet, amikor a rendszert kikapcsolja és készenlétbe helyezi távoli IPL végrehajtásához. Különben a rendszer esetleg váratlanul elindul, jóllehet egy pár perc múlva kikapcsolja magát.

A Tápfeszültség nyomógombbal történő kikapcsoláshoz hajtsa végre a következő lépéseket:

- 1. A vezérlőpulton nyomja meg a Tápfeszültség (Power) gombot. A Funkció/Adat kijelzőn 0 villog (a kikapcsolt állapot nemzetközi szimbóluma).
- 2. Nyomja meg ismét a Tápfeszültség gombot. A Tápfeszültség jelzőfény villog, miközben a rendszer kikapcsol. Amikor a rendszer teljesen kikapcsolódik, a fény is kialszik.
	- **Megjegyzés:** Ha a rendszer nem kapcsolja ki a tápfeszültséget 30 percen belül, várja meg, amíg kigyullad a Rendszer figyelem (System Attention) jelzőfény. Amikor kigyullad a Rendszer figyelem jelzőfény, menjen a Szerviz és támogatás, valamint a Hibaelhárítás részhez, és kövesse a probléma megoldásához szükséges lépéseket.

## **IPL-t vezérlő rendszerváltozók**

A témakörben tárgyalt rendszerváltozók teszik lehetővé, hogy vezérelje az IPL típusát és azt a módot, ahogyan a rendszer a kezdeti programbetöltést (IPL) végrehajtja.

Az összes rendszerváltozót kezelheti az iSeries navigátorban. Ahhoz, hogy a rendszerváltozókat az iSeries navigátorban kezelje, válassza ki a saját rendszeren a → **Konfiguráció és szerviz** → **Rendszerváltozók** elemeket. Ha nem is rendelkezik iSeries navigátor kapcsolattal, még használhatja ezeket a rendszerváltozókat a karakter alapú kezelőfelületen keresztül. A karakter alapú kezelőfelületen megváltoztathatja vagy megjelenítheti értékeiket a Work with System Values (WRKSYSVAL) parancs segítségével.

## **Allow scheduled restart (QIPLDATTIM)**

Az Allow scheduled restart (QIPLDATTIM) rendszerváltozó beállítja a dátumot és az időpontot az ütemezett újraindításhoz. Az iSeries navigátorban válassza ki a saját rendszeren a → **Konfiguráció és szerviz** → **Rendszerváltozók** → **Újraindítás** → **Általános** elemeket.

A dátum és időpont formátumának beállításához nézze meg a Date and Time (QDATFMT, QDATSEP, QTIMSEP) rendszerváltozókat.

## **Previous restart type (QIPLSTS)**

A Previous restart type rendszerváltozó mutatja, hogy a rendszer legutóbb milyen módon hajtotta végre az IPL-t. Ezt a rendszerváltozót nem lehet megváltoztatni. Az iSeries navigátorban válassza ki a saját rendszeren a → **Konfiguráció és szerviz** → **Rendszerváltozók** → **Újraindítás** → **Előző** elemeket. Ha szükséges, használja a képernyőhöz tartozó

súgót.

![](_page_30_Picture_849.jpeg)

## **Type of restart (QIPLTYPE)**

A Type of restart rendszerváltozó határozza meg, hogy a rendszer a vezérlőpultról milyen IPL típust hajtson végre. Az iSeries navigátorban válassza ki a saját rendszeren a → **Konfiguráció és szerviz** → **Rendszerváltozók** → **Újraindítás** → **Általános** elemeket. Ha szükséges, használja a képernyőhöz tartozó súgót.

![](_page_30_Picture_850.jpeg)

## **Automatically restart after power failure (QPWRRSTIPL)**

Az Automatically restart after power failure rendszerváltozóval megadhatja, hogy a rendszer automatikusan újrainduljon-e tápfeszültség hiba előfordulása után. Az iSeries navigátorban válassza ki a saját rendszeren a → **Konfiguráció és szerviz** → **Rendszerváltozók** → **Újraindítás** → **Általános** elemeket. Ha szükséges, használja a képernyőhöz tartozó súgót.

![](_page_30_Picture_851.jpeg)

## **Allow remote power-on and restart (QRMTIPL)**

Az Allow remote power-on and restart rendszerváltozóval elindíthatja a távoli rendszert telefon és modem segítségével vagy a rendszer tápvezérlő hálózat (SPCN) jelével. Ez azt jelenti, hogy bármilyen telefonhívás a rendszer újraindítását eredményezi. Az iSeries navigátorban válassza ki a saját rendszeren a → **Konfiguráció és szerviz** →

**Rendszerváltozók** → **Újraindítás** → **Általános** elemeket. Ha szükséges, használja a képernyőhöz tartozó súgót.

![](_page_31_Picture_863.jpeg)

## **When power failure occurs (QUPSDLYTIM)**

A When power failure occurs (QUPSDLYTIM) rendszerváltozó határozza meg, hogy a rendszer mennyi ideig várjon, mielőtt a központi memóriát kimenti és a rendszert kikapcsolja. Ha a hálózati feszültség ezen idő lejárta előtt megérkezik, a rendszer az időzítőt leállítja. Ha először az időzítő jár le, a rendszer elkezdi a központi tár tartalmát kimenteni, vagy folyamatos táplált főtár (CPM) üzemmódra tér át. Az iSeries navigátorban válassza ki a saját rendszeren a → **Konfiguráció és szerviz** → **Rendszerváltozók** → **Újraindítás** → **Előző** elemeket.

### A QUPSDLYTIM értéke ötféle lehet.

![](_page_31_Picture_864.jpeg)

## **Message queue and library (QUPSMSGQ)**

A Message queue and library rendszerváltozóval megadhatja, hogy hová menjen az üzenet, amikor megszakad a rendszer áramellátása. Alapértelmezett érték üzenetsorra a QSYSOPR, míg könyvtárra a QSYS. Az iSeries navigátorban válassza ki a saját rendszeren a → **Konfiguráció és szerviz** → **Rendszerváltozók** → **Újraindítás** → **Előző** elemeket. Ha szükséges, használja a képernyőhöz tartozó súgót.

A rendszerváltozó üzenetet küld a rendszeroperátor üzenetsorába, amikor a rendszer áramellátása megszakad.

![](_page_31_Picture_865.jpeg)

### **Kapcsolódó fogalmak**

"Rendszer indítása [konfigurációs](#page-12-0) változtatások nélkül (felügyelet nélküli IPL)" oldalszám: 7 Az iSeries szerver indításának leggyakoribb módja. A témakör ismerteti azokat az utasításokat, amelyek révén elindíthatja a rendszert a normál működés során.

<span id="page-32-0"></span>"A rendszer [változtatása](#page-13-0) IPL alatt (felügyelt IPL)" oldalszám: 8 Bizonyos helyzetek megkövetelhetik, hogy információkat vigyen be vagy rendszerváltozókat módosítson IPL során. A témakör ismerteti a manuális IPL végrehajtására vonatkozó utasításokat.

"A [rendszerváltozók](#page-19-0) módosítása IPL alatt" oldalszám: 14

A rendszerváltozók olyan információkat szabályoznak, amelyek befolyásolják a rendszer bizonyos részeinek a működését. Egyes rendszerváltozók, amelyeket megváltoztat, nem jutnak érvényre a következő kezdeti programbetöltésig (IPL), míg más rendszerváltozók azonnal hatályba lépnek.

Allow scheduled restart (QIPLDATTIM)

Previous restart type (QIPLSTS)

Type of restart (QIPLTYPE)

Automatically restart after power failure (QPWRRSTIPL)

Allow remote power-on and restart (QRMTIPL)

When power failure occurs (QUPSDLYTIM)

Message queue and library (QUPSMSGQ)

### **Kapcsolódó feladatok**

Date and time (QDATFMT, QDATSEP, QTIMSEP)

## **i5/OS fogalmak**

Tanulmányozhatja az iSeries szerver fontos összetevőit, beleértve a munkairányítást, az operációs rendszerrel való együttműködést és a rendszer karbantartást.

Az iSeries szerverek operációs rendszere az IBM i5/OS. Kezeli a hardver és a szoftver erőforrásokat, biztosítja a kezelőfelületet, ami révén kezelheti az iSeries szervert. Az operációs rendszer jobb felhasználása érdekében ismerje meg a következő fogalmakat.

## **Alapvető jobkezelés**

![](_page_32_Picture_733.jpeg)

## **Rendszer karbantartás**

Logok és naplók Az iSeries szervernél az adatok védelmének és a rendszerproblémák követésének fontos módja a rekordok megőrzése. Tanulmányozhatja, hogy milyen logok és naplók szolgálnak erre a célra, és hogyan használhatja ezeket. Szoftver javítások Az iSeries szoftver legújabb változatai új funkciókkal bővítik a meglévőt és megoldják az ismert problémákat. Tanulmányozhatja a szoftver és a szoftverfrissítések telepítését és kezelését.

További információk az IBM szószedetben találhatók.

### **Kapcsolódó hivatkozás**

iSeries szószedet

# **Üzenetek**

Az üzenetek kommunikációk, amelyeket másik felhasználó, az operációs rendszer vagy egy alkalmazás küld. Tanulmányozhatja a különböző fajta üzeneteket, az értelmezésüket és a rájuk adandó válaszokat.

<span id="page-33-0"></span>Az üzenet valójában kommunikáció, amelyet személy, program vagy iSeries szerver küld el egy üzenetsorba. Minden felhasználói profilhoz és munkaállomáshoz hozzá van rendelve egy üzenetsor. Az összes üzenetsor a felhasználó vagy a munkaállomás (amelyhez hozzá van rendelve) alapján kapja a nevét. A létrehozásuk automatikusan történik, amikor a felhasználó bejelentkezik a rendszerre első alkalommal, vagy amikor először adja meg a munkaállomást. A QSYSOPR profilhoz tartozó üzenetsor különösen fontos, mivel az iSeries szerver ide küld számos üzenetet a job befejezéséről és a rendszer állapotáról.

## **Üzenetek kezelése**

Az iSeries navigátor lehetővé teszi az üzenetek megjelenítését, megválaszolását és elküldését. Az üzenetek kezeléséhez bontsa ki az **Alapvető műveleteket**, és kattintson az **Üzenetekre**. Az iSeries navigátor megjeleníti az adott felhasználó saját üzenetsorát vagy egy megadott üzenetsort. Ha egy adott üzenetre válaszolni akar, az üzenetet törölni kívánja vagy a tulajdonságait meg akarja tekinteni, kattintson a jobb egérgombbal az üzenetre és válassza ki a kívánt műveletet. Az üzenet küldéséhez kattintson a jobb egérgombbal az **Üzenetekre** az iSeries navigátor hierarchiájában, és kattintson az **Üzenet küldésére**.

Az üzenetek figyelésére és kezelésére a rendszeradminisztrátor beállíthat üzenetfigyelőt az iSeries navigátorban. Például: Forgatókönyv: Üzenetfigyelés.

## **Kapcsolódó fogalmak**

Üzenetsorok Forgatókönyv: Üzenet figyelés

## **i5/OS parancsok**

Az i5/OS vezérlőnyelvi (CL) parancsokkal értelmezi a felhasználóktól kapott utasításokat. Tanulmányozhatja a CL parancsok használatának alapvető szabályait, valamint az egyes CL parancsokhoz tartozó részletes segítség elérésének módját.

Az i5/OS vezérlőnyelv (CL) hatékony és rugalmas lehetőséget nyújt a parancsok bevitelére az iSeries szerveren. A CL parancsokkal az iSeries funkciók többségét vezérelheti a karakter alapú kezelőfelületről. Belefoglalhatók programokba vagy elküldhetők az iSeries navigátorból. Az iSeries menürendszer és a CL parancsok ugyan idegennek tűnhetnek elsőre, de könnyen használható szintaktikájuk van, és az i5/OS rengeteg kiegészítőt tartalmaz, ami segíti a felhasználót, hogy sikeresen használja őket.

## **CL parancsok szintaktikája**

A CL parancsok egy igéből, egy i5/OS objektumból és néha egy melléknévből állnak, például WRKACTJOB.

![](_page_33_Picture_891.jpeg)

A CL szintaktika egyik fontos tulajdonsága a konzisztencia. Például, a kezelendő objektumtól vagy a parancstól függetlenül, a WRK igét használva a parancsban egy olyan menü indul el, amely lehetővé teszi a rendelkezésre álló műveletek elvégzését a megadott objektumon.

## **CL parancsok bevitele**

Az iSeries navigátorból úgy vihet be CL parancsokat, ha a feladatsorból kiválasztja a **Parancs futtatása** opciót. Alternatívaként, a CL parancsokat bármelyik parancssorba beírhatja, amely az iSeries karakter alapú kezelőfelületen jelenik meg.

Minden parancs rendelkezik kötelező és választható paraméterekkel. Például, a Create Library (CRTLIB) parancs esetén minimum a könyvtár nevét kell megadni, amit létre kell hozni. A bonyolultabb CL parancsok szintaktikája: parancs\_neve *paraméter (érték)*. Például, a CRTLIB LIB(FRED) jelentése: *létrehoz* egy *könyvtár* típusú objektumot, és megadja, hogy a kötelező paraméterként szereplő könyvtár LIB neve *FRED*. A parancs hatására az i5/OS létrehozza a FRED nevű könyvtárat.

Ha nem ismeri a CL parancshoz tartozó paramétereket, írja be a parancsot a már ismert paraméterekkel, vigye a kurzort a parancsra, és nyomja meg az F4 (Prompt) billentyűt. Az i5/OS megjeleníti a parancs rendelkezésre álló opcióit. Ha a parancsot paraméterek nélkül írja be, a rendszer ugyancsak kérni fogja a kötelező mezőkre vonatkozó információk megadását, és egyúttal mezőszintű segítséget is nyújt. Például, a CRTLIB hatására az i5/OS megjeleníti a következő képernyőt:

![](_page_34_Picture_608.jpeg)

Egy adott mezőre kérdőjelet (**?**) írva, a vonatkozó paraméter részletes leírása jelenik meg.

## **Segítség CL parancsokhoz**

Az i5/OS több módszert is nyújt a CL parancsok eléréséhez és beviteléhez. A Command Entry program hasznos kezelőfelületet és további segítséget nyújt. A programot a CALL QCMD begépelésével indíthatja a parancssorból. Az Információs központban lévő CL kereső ugyancsak elősegíti egy adott parancs megtalálását. A legfontosabb, amit ne felejtsen el, hogy a parancs paraméterek nélküli bevitelekor vagy az F4 (Prompt) billentyű megnyomásakor (miközben a kurzor a parancsra mutat) megjelenő képernyő részletes segítséget nyújt az összes hozzátartozó paraméterről.

### **Kapcsolódó fogalmak**

"iSeries [kezelőfelületek](#page-7-0) használata" oldalszám: 2

Az iSeries kezelőfelületekre több lehetőség is kínálkozik az iSeries szerverrel való kapcsolat típusától, valamint az elvégzendő feladattól függően. Tanulmányozhatja az iSeries navigátor, a karakter alapú kezelőfelület és a rádiós kliensek elérését és használatát.

### ["Objektumok"](#page-41-0) oldalszám: 36

A rendszeren minden, amivel dolgozik, objektumnak tekinthető. Az objektumok egy általános kezelőfelületet biztosítanak a rendszer alkotórészek kezeléséhez. A témakör ismerteti a különböző fajta objektumokat, és kezelésüket.

### **Kapcsolódó hivatkozás**

Vezérlőnyelv (CL)

i5/OS objektumok parancsai

### **Kapcsolódó tájékoztatás**

CL parancskereső

# <span id="page-35-0"></span>**Biztonság és felhasználói jogosultság**

Az operációs rendszer meghatározza, milyen erőforrásokat érhetnek el a felhasználók a profiljaikban lévő információk és a rendszeren megvalósított biztonsági stratégia alapján. Tanulmányozhatja a biztonsági beállításokat, valamint a felhasználói jogosultság hatékony kezelését.

A biztonság az iSeries műveletek fontos eleme. A biztonság beépült az operációs rendszerbe, és szinte minden funkcióra hatással van a rendszeren. Az iSeries biztonsági környezet meghatározza, hogy a felhasználóknak milyen parancsok és funkciók állnak rendelkezésükre, valamint azt, hogy milyen objektumokat érhetnek el.

Jellemzően a biztonsági stratégia korlátozza a felhasználó által elérhető objektumokat. Az objektumszintű biztonsággal rendelkező rendszereken több módszerrel lehet jogosultságot adni az objektumok eléréséhez. Gyakran a felhasználói profilok kimondottan megadják az adott objektumok elérhetőségének típusát. Az összes ilyen engedély kezelési feladatainak egyszerűsítése érdekében jogosultsági listákon adhatja meg az objektumcsoportokat, míg a felhasználóknak a listákhoz ad hozzáférést. A listákat elérve, az általa felsorolt objektumokhoz is hozzáférést kap.

Az iSeries szerver biztonsági szintje és egyéb alaposabb biztonsági praktikák gyakran befolyásolják a rendszer műveleteit. A következő elvek fontosak, hogy megértse a felhasználói követelményeket a különféle biztonsági környezetekben:

![](_page_35_Picture_935.jpeg)

Az irányelvekkel és a jogosultsági listákkal kapcsolatos biztonsági beállítások rendelkezésre állnak az iSeries navigátorban a **Biztonság** alatt.

### **Kapcsolódó fogalmak**

Rendszerváltozók

## **Jogosultság az objektumok eléréséhez**

A biztonsági szinttől és egyéb biztonsági beállításoktól függően, a felhasználók többféle szinten is elérhetik a szerveren lévő objektumokat.

| Hozzáférés      | Leírás                                                           |  |
|-----------------|------------------------------------------------------------------|--|
| Osszes objektum | Korlátlan hozzáférést ad a szerver összes objektumához.          |  |
| <b>Objektum</b> | Kijelölt objektumokhoz ad hozzáférést.                           |  |
| Objektum adat   | Kijelölt objektumok által tartalmazott adatokhoz ad hozzáférést. |  |
| Nyilvános       | Alapértelmezett hozzáférést ad a nyilvános objektumokhoz.        |  |

*4. táblázat: Hozzáférési jogosultság szintje*

Tegyük fel, a felhasználónak szüksége van arra, hogy hozzáadjon, módosítson és töröljön adatokat az adatbázisban, de nem szükséges, hogy törölni tudja a táblákat vagy magát az adatbázist. A felhasználó kapjon *objektumadat-szintű jogosultságot*, és ne *objektumszintűt*.

**Megjegyzés:** Az örökölt jogosultság felhasználói hozzáférést biztosít azokhoz az objektumokhoz, amelyeket egy általuk használt objektum hív. Az adminisztrátorok rendszerváltozókkal engedélyezhetik vagy korlátozhatják az örökölt jogosultságot.

## **Biztonsági szintek**

Az operációs rendszer néhány előre megadható biztonsági szint egyikén működik. A pillanatnyilag aktív biztonsági szint meghatározza a részletesség szintjét, amelyet a felhasználói profilok biztosítanak, hogy megfelelő hozzáférést adjanak a rendszer erőforrásaihoz. A részletesség szintjének tartománya az egyszerű jelszókezeléstől kezdve egészen odáig terjedhet, hogy az egyes objektumokra határozza meg a hozzáférés szintjét, amit a felhasználó olvashat és módosíthat.

A rendszeren a biztonság szintek vagy osztályok sorozatával van megoldva, ahol mindegyik magasabb fokú biztonságot és adatvédelmet nyújt az előző szintnél. Válassza ki azt a szintet, amely a legjobban megfelel a vállalat felépítésének.

Egyetlen vagy több rendszer esetén ezeket a szinteket az iSeries navigátor segítségével módosíthatja.

### **20-as szint**

Ez a szint ismert jelszavas védelemként is. A felhasználóknak felhasználói azonosítóval és jelszóval kell rendelkezniük, amelyet a rendszer felismer, hogy hozzáférést nyerhessenek a rendszerhez. A felhasználói azonosítót és a kezdeti jelszót a rendszergazda hozza létre a felhasználók számára.

Ez a biztonsági szint a rendszer összes felhasználójának teljeskörű jogosultságot ad, hogy azt tegyenek, amit akarnak. Ez azt jelenti, hogy elérik az összes adatot, fájlt, objektumot, stb. a rendszeren. Ez a megoldás megfelelő lehet egy kicsi cégnél, ahol a belső biztonság alacsony prioritású, de helytelen lenne egy nagyobb vállalatnál, ahol nem kell minden alkalmazottnak elérni bizalmas adatokat, például a bérlistát.

#### **30-as szint**

Ez a szint ismert erőforrás védelemként is. Ennél a szintnél a felhasználóknak a rendszergazda által megadott érvényes felhasználói azonosítójuk és jelszavuk van, és a továbbiakban nincs automatikus hozzáférésük mindenhez a rendszeren. A felhasználói hozzáféréseket az üzletmenet biztonsági irányelvei korlátozzák.

### **40-es szint**

Ez a szint ismert rendszer integritás védelemként is. Ennél a szintnél a rendszer védve van a felhasználóktól. A felhasználó által írt program nem férhet hozzá közvetlenül a belső vezérlő blokkhoz mutató (egér) manipulációval.

A 40-es biztonsági szint az alapértelmezés minden új telepítés esetén.

### **50-es szint**

Ez a szint ismert továbbfejlesztett rendszer integritás védelemként is. Az 50-es szint az ajánlott biztonsági szint a legtöbb vállalati üzletmenetben, mivel ez ajánlja a lehető legmagasabb védelmi szintet. A rendszer nem csak a felhasználó által írt programoktól van védve, hanem azt is garantálja, hogy a felhasználók csak a szükséges adatokhoz férnek hozzá, s legkevésbé a rendszerre vonatkozó információkhoz. Ez a nagy biztonságot jelent azokkal szemben, akik megpróbálják a rendszert tanulmányozni.

### **Kapcsolódó tájékoztatás**

iSeries biztonság tervezése és beállítása

Biztonsági szakkönyv

## **Felhasználói profilok**

A felhasználói profil tartalmazza a jogosultságok többségét, valamint az egyedi felhasználók vagy csoportok kedvenceit. Az iSeries navigátorral létrehozhat és kezelhet felhasználókat és csoportokat a szerveren.

A felhasználói profilok azokat az információkat tartalmazzák, amelyeket az iSeries szerver megkövetel a felhasználóktól a rendszeren történő bejelentkezéshez, a saját egyéniesített szekciójuk eléréséhez, beleértve saját üzenetet és kimeneti sort, valamint azon funkciók és objektumok eléréséhez, amelyekhez jogosultságuk van.

A felhasználói profil az alábbiakat tartalmazza:

- <span id="page-37-0"></span>v A felhasználói profil nevét
- v A felhasználó privilégiumait és korlátozásait
- v Azoknak az objektumoknak a listáját, amelyeket a felhasználó birtokol vagy amelyek használatára jogosult
- Hivatkozást egy üzenetsorra
- Hivatkozást egy kimeneti sorra
- v Információt arról, hogy a felhasználó mely csoportoknak a tagja (legfeljebb 16)
- v Információt a felhasználó legutóbbi bejelentkezéséről
- v A job tulajdonságokat, mint például a leírást és a prioritást, a hívandó kezdeti programot és a kezdeti könyvtár listát
- v A nemzeti nyelvi beállításokat
- v Egyéb tulajdonságokat, mint például felhasználói azonosítót (UID), csoport azonosítót (GID), és saját könyvtárat.

A felhasználói profilok benne lehetnek csoportprofilokban. Ilyen módon az összes csoporttag osztozik a tulajdonságokon, az adott objektumok hozzáférésén, valamint az objektumok tulajdonjogán. A csoportprofilok egyszerűsítenek számos adminisztrációs feladatot, mivel egyetlen módosítás sok felhasználóra vonatkozik.

Az iSeries navigátor felhasználói adminisztrációs funkciója kényelmes lehetőséget nyújt a felhasználók és a csoportok kezelésére az egész iSeries szerveren. A profilok létrehozására vonatkozó biztonsági ajánlásokról olvassa el a Felhasználói profilok tervezése és a Felhasználói csoportok tervezése című részeket.

## **Felhasználói profilok kezelése**

Az iSeries navigátor lehetővé teszi felhasználók és csoportok létrehozását és kezelését, ha saját profilja rendelkezik a szükséges jogosultságokkal. Bontsa ki a **Felhasználók és csoportok** ikont a felhasználói profilok létrehozásához és kezeléséhez. Ezen túlmenően, ez a funkció lehetővé teszi néhány általános művelet végrehajtását a kiválasztott felhasználó számára, mint például üzenet küldését, valamint feladataik és objektumaik kezelését.

### **Kapcsolódó fogalmak**

iSeries navigátor felhasználói adminisztrációs funkciója

## **Jogosultsági lista**

Az egyes felhasználói jogosultságok önálló hozzáadása minden olyan objektumhoz, amit el kell érniük, igen időigényes és bonyolult feladat. A folyamatot egyszerűsítheti, ha jogosultsági listákat hoz létre, ahol megadja az objektumcsoportokat. A felhasználók és a csoportok ezekhez a listákhoz kapnak azután jogosultságot, ami egyben felhatalmazást jelent a listán szereplő összes objektum használatához is.

Kettőzött erőfeszítést igényel az, ha minden egyes felhasználónak külön hozzáférést ad minden olyan objektumhoz, amit használnia kell, mivel sok felhasználónak ugyanahhoz az objektumcsoporthoz kell hozzáférnie. Sokkal egyszerűbb, ha a hozzáférés biztosításához jogosultsági listát hoz létre. A jogosultsági listák a felhasználók vagy csoportok felsorolásából, az egyes felhasználókra vagy csoportokra vonatkozó jogosultság típusából (használat, módosítás és kizárás), valamint a lista révén hozzáférhető objektumok felsorolásából állnak.

A jogosultsági listák kezeléséhez nyissa meg az iSeries navigátor **Biztonság** nevű elemét, és válassza ki a **Jogosultsági listákat**.

Például, jogosultsági lista létrehozható azért, hogy tartalmazza a leltáradatbázishoz kapcsolódó objektumok felsorolását. Az új leltári tételek megrendeléséért felelős felhasználó kaphat jogosultságot arra, hogy megnézze az adatbázis objektumok tartalmát. Továbbá, a tételek fogadásában és szállításában résztvevő felhasználói csoport frissítheti az adatbázist a raktári bevételezés és kiadás művelete alatt. A csoport jogosult lehet az objektumok tartalmának változtatására.

# **Fájlok és fájlrendszerek**

A fájlok és fájlrendszerek témakör tájékoztatást nyújt az adatbázis fájlok kezeléséről, a spool fájlokról, a szalagfájlokról, valamint az IBM iSeries szerver integrált fájlrendszeréről.

## <span id="page-38-0"></span>**Integrált fájlrendszer**

Az operációs rendszerben lévő fájlok jelentősen eltérnek UNIX és Windows operációs rendszerbeli társaiktól. Az operációs rendszer esetében a fájl egy másfajta objektum a rendszeren. Minden fájl rendelkezik leírással, amely ismerteti jellemzőit, valamint az adatok fájlhoz tartozásának szervezési módját. Valahányszor az operációs rendszer feldolgoz egy fájlt, mindig felhasználja ezt a leírást.

A fájlok kezelésében mutatkozó különbségen túlmenően az operációs rendszer egyedi struktúrát használ a fájlok és más objektumok tárolásához a rendszeren. Azonban az iSeries navigátorban az integrált fájlrendszer ismerős lesz azoknak, akik Windows alapú hierarchián ″nevelkedtek″. A UNIX felhasználók felismerik a hierarchia néhány elemét, valamint a fájlmutatók jelenlétét.

Az integrált fájlrendszer elérhető az iSeries navigátorban. Az integrált fájlrendszer révén kereshet, módosíthat és másolhat fájlokat és könyvtárakat a rendszeren a hierarchiában történő navigálás útján, hasonlóan a Windows Explorerhez. Az integrált fájlrendszer segítségével adatfájlokat másolhat a kliens PC-re.

## **Adatbázisfájlok kezelése**

Tanulmányozhatja a hagyományos fájlkezelési funkciókat, amelyeket az alkalmazásai használnak az adatok létrehozásához és eléréséhez az iSeries szerveren, valamint az adatépség megőrzéséhez. A fájlkezelés az operációs rendszer része, amely vezérli a hagyományos fájl objektumok (\*FILE objektumok a QSYS.LIB könyvtárban) tárolását és elérését az iSeries szerveren.

## **Spoolfájlok**

A zsilipelés (spooling) a rendszerfunkciók egyike, amely egy adatbázis fájlba tárolja el az adatokat későbbi feldolgozás vagy nyomtatás céljából. A spool fájlok lehetővé teszik az adatfájlok kezelését a csatlakozó eszközökön, mint például hajlékonylemezen vagy nyomtatón.

## **Szalagos fájlok**

A szalagos fájlok olyan eszközfájlok, amelyek a csatlakozó szalagos eszközökhöz biztosítanak hozzáférést. A Szalagos fájlok témakör ismerteti a szalag- és eszközfájlok jellemzőit, valamint használatukat az alkalmazási programok számára. Tanulmányozhatja az adatok tárolását és elérését szalagos eszközökről. Szintén megtalálhatók itt a szalagos eszközökkel, a szalagos adat- és eszközfájlokkal kapcsolatos fogalmi információk is.

### **Kapcsolódó fogalmak**

["Objektumok"](#page-41-0) oldalszám: 36

A rendszeren minden, amivel dolgozik, objektumnak tekinthető. Az objektumok egy általános kezelőfelületet biztosítanak a rendszer alkotórészek kezeléséhez. A témakör ismerteti a különböző fajta objektumokat, és kezelésüket.

Adatbázisfájlok kezelése

Integrált fájlrendszer védelme

### **Kapcsolódó tájékoztatás**

Spool fájlok és kimeneti sorok

## **i5/OS korlátozott állapota**

Időnként szükség van arra, hogy az operációs rendszert korlátozott állapotba tegye. Ez az i5/OS operációs rendszer egyedi tulajdonsága, és csak szükség esetén használja. Tanulmányozza a korlátozott állapot jellemzőit, és azt, hogy mikor van rá szükség.

Feltétele akkor van meg, amikor az összes alrendszer leáll, akár manuális beavatkozásra, akár a rendszer által automatikusan. Amikor az operációs rendszer korlátozott állapotban van, a jobok legtöbbje nem lehet aktív, a felhasználók pedig nem csatlakozhatnak a szerverhez. Mielőtt az operációs rendszert korlátozott állapotba tenné, <span id="page-39-0"></span>győződjön meg arról, hogy az információkat mentette, és a többi szervert (például a Windows szervert) megfelelően kikapcsolta. Ha nem, nagy kockázata van annak, hogy adatokat fog elveszteni.

Az alábbiakban találhat példákat azokra a leggyakoribb feladatokra, amelyek megkövetelik, vagy amelyeknél ajánlott a korlátozott állapot:

#### **A teljes rendszer biztonsági mentése**

Amikor a teljes rendszer biztonsági mentését végzi, az operációs rendszer automatikusan korlátozott állapotba kerül. A korlátozott állapot azért szükséges, mert a szerver megköveteli az egyedüli hozzáférést mindenhez, ami mentésre kerül.

#### **Több elem mentése**

Amikor több elemet (mint például könyvtárakat, dokumentumokat, katalógusokat és tárolókat) ment, ajánlatos korlátozott állapotba tenni az operációs rendszert. Ahogy az előbb már megállapítottuk, a rendszer egyedüli hozzáférést igényel minden objektumhoz, amit ment. Ha a rendszer nincs korlátozott állapotban, és valaki használja a könyvtárat, amikor a rendszer menteni akarja, a művelet sikertelenül fejeződik be.

#### **Szoftvertelepítés és frissítés**

A szoftvertelepítés és frissítés alatt többször is korlátozott állapotban kell lennie az operációs rendszernek. Ezen eljárások során utasítást kap arról, hogyan tegye ezt meg.

Számtalan más esetben is bizonyos feladatok megkövetelik, hogy végrehajtsa ezt a feladatot. Az egyedi feladatok magukban foglalják a különleges követelményeket és utasításokat. Amikor szükséges, korlátozott állapotba helyezheti az operációs rendszert, ha begépeli a parancssorba az ENDSBS SBS(\*ALL) OPTION(\*CNTRLD) DELAY(600) parancsot, és megnyomja az Enter billentyűt.

### **Megjegyzések:**

- v A Késleltetés (DELAY) paraméterre olyan időtartamot adjon meg másodpercekben, amely elegendő ahhoz, hogy a szerver szokásos módon fejezze be a legtöbb jobot. Nagy, leterhelt szervernél esetleg hosszabb időt kell megadnia. További információkért nézze meg az online parancs súgót.
- v Az End System (ENDSYS) parancs ugyancsak korlátozott állapotba teszi a rendszert.

A szerver üzenetet küld a QSYSOPR üzenetsorba. Az üzenetek azt jelzik, hogy az alrendszerek befejezték működésüket, és a szerver korlátozott állapotban van.

## **Jobok**

Az iSeries szerver által végzett összes munka feladatnak (*jobs*) nevezett egységekre osztható. Tanulmányozhatja a feladatok típusait, az iSeries szerveren való megkeresésüket, figyelésüket és kezelésüket.

Joboknak mondhatjuk azt, ahogy az operációs rendszer szervezi, nyomon követi és feldolgozza a munkát. A job jellemzően tartalmazza az összes olyan információt, amelyet a rendszer megkövetel az adott feladat elvégzéséhez. Ebbe a körbe tartozhatnak az adatfájlok, a programok, valamint a job feldolgozására és követésére vonatkozó utasítások a feldolgozás teljes idejére. A feladatok nagyon különbözőek lehetnek bonyolultság tekintetében, kezdve az egyszerű feladattól (mint például egy adott dokumentum nyomtatása) a komplex eljárásokig (mint például riportok készítése az iSeries szerveren szétszórt információk alapján). Az iSeries szerveren a feladatok követése és kezelése a szokásos rendszerműveletek fontos eleme.

A feladatok az iSeries munkairányítás lényeges részét jelentik. A feladatok feldolgozásáról (beleértve az alrendszereket és a feladatsorokat is) további részleteket a Rendszer struktúrája című részben talál. Például a feladatok iSeries szerveren való mozgásáról A jobok élete című részben olvashat.

## **Feladatok kezelése**

A feladatokat kezelheti az iSeries navigátorban is. Az **Alapvető műveletek** alatti **Jobok** menü megjeleníti az aktuális felhasználóhoz tartozó összes feladatot. Az egyéb feladatok megjelenítéséhez kattintson a jobb oldali egérgombbal a

<span id="page-40-0"></span>feladattárolóra, és válassza ki a **Nézet testreszabása** → **Tartalmazás** menüpontokat. A Szerverjobok - Tartalmazás párbeszédpanel lehetővé teszi, hogy korlátozza a megadott feltételeknek eleget tevő, és ezért az iSeries navigátor ablakban megjelenő szerverjobok számát. A másik lehetőség, hogy megtekinti az iSeries szerver által benyújtott feladatokat (kattintson a **Jobkezelés** → **Szerverjobok** elemekre, illetve megnézi a pillanatnyilag feldolgozás alatt álló jobokat (kattintson a **Jobkezelés** → **Aktív jobok** elemekre). A következő ábra az iSeries navigátorban látható jobokat mutatja.

![](_page_40_Picture_589.jpeg)

Miután megtalálja a jobokat, amelyekkel dolgozni akar, megjelenítheti tulajdonságaikat, megváltoztathatja várakozási sorukat, prioritásukat, üzeneteiket és egyéb jellemzőiket, ha rákattint az adott feladatra a jobb egérgombbal, majd rákattint a **Tulajdonságok** menüpontra. Továbbá, a rendszeradminisztrátor elhatározhatja, hogy összeállít egy feladatfigyelőt néhány job kezelése céljából.

#### **Kapcsolódó fogalmak**

A rendszer szerkezete

A job élete

Jobok kezelése

**Kapcsolódó feladatok**

Jobfigyelő létrehozása

## **Alrendszerek, feladatsorok (job) és memória készletek**

A jobok feldolgozásához használt erőforrások kezelésével vezérelheti a munkát a szerveren.

Az alrendszerek, feladatsorok és memória készletek a jobkezelés alapelemei. Az alrendszerek és a jobsorok kezelésével irányíthatja a jobokat, és szabályozhatja a rendszer egész működési folyamatát.

A rendszer erőforrások hatékony használata, valamint a különböző típusú feladatok eltérő feldolgozási utasításokat és rendszer erőforrásokat igényelnek. Ennek az igénynek a kielégítése érdekében az operációs rendszer *alrendszereknek* nevezett egyedi működési környezeteket hoz létre. Minden egyes alrendszer a rendszer erőforrások egy készletével rendelkezik (különösen a memóriakészlet érdekes), amely meghatározza, hogy milyen gyorsan tudja feldolgozni a feladatot. Az alrendszer egyedi feldolgozási utasításokkal és sok esetben legalább egy hozzátartozó feladatsorral is rendelkezik. A feladatsorok tárolják a felhasználóktól vagy az alkalmazásoktól bejövő feladatokat, amíg a hozzátartozó alrendszer erőforrásai szabaddá nem válnak. A feladat ezután a sorból átkerül az alrendszerbe, ahol az adott alrendszer

<span id="page-41-0"></span>rendelkezésre álló erőforrásai és utasításai alapján feldolgozásra kerül. Végül, a feladat feldolgozásából keletkezett eredménykimenet a feladatleírásban megadott utasítás szerint lesz kezelve és továbbítva.

A folyamat során szándékában állhat a feladat haladásának figyelése, vagy a feladat prioritásának beállítása. Ha az iSeries szervernek problémát okoz bizonyos típusú feladatok feldolgozása, állíthat az alrendszer erőforrásain.

## **Alrendszerek, feladatsorok és memória készletek kezelése**

Az iSeries navigátor lehetővé teszi az alrendszer tulajdonságainak megtekintését, az aktív alrendszerben használt feladatsorok megtekintését, az alrendszer indítását és leállítását, valamint a memóriakészletek szabályozását. Ezek a funkciók az iSeries navigátor **Jobkezelés** menüpontja alatt találhatók. Azonban, egyes parancsok csak karakter alapú kezelőfelületből érhetők el.

#### **Kapcsolódó fogalmak**

"A szerver leállítása" [oldalszám:](#page-27-0) 22 A témakör segítségével biztonságosan lezárhatja a szervert, és megtervezheti az irányított újraindítást. A rendszer szerkezete A job élete Alrendszerek Memória készletek Alrendszerek kezelése Memória készletek kezelése

## **Objektumok**

A rendszeren minden, amivel dolgozik, objektumnak tekinthető. Az objektumok egy általános kezelőfelületet biztosítanak a rendszer alkotórészek kezeléséhez. A témakör ismerteti a különböző fajta objektumokat, és kezelésüket.

Az iSeries és a többi szerver közötti különbségek egyike az objektumok értelmezése. Bármi, amit az operációs rendszerben megváltoztathat, egy fajta objektum. Például az adatfájlok, programok, könyvtárak, várakozási sorok, felhasználói profilok és eszközleírások mind objektumok. Azáltal, hogy minden objektumként lesz kezelve, az operációs rendszer kezelőfelületet ad hozzájuk, amely megadja a felhasználók által végrehajtható műveleteket, és az the viselkedését a bennük lévő adatokkal. Továbbá, ez a kezelőfelület lehetővé teszi szabványosított parancsok használatát a nagyon különböző rendszerelemeken. A felhasználói profilokra és az adatfájlokra vonatkozó parancsok nagyon hasonlóak.

Az egyik fontos objektumtípus a könyvtár. A könyvtárak valójában tárolók vagy szervezeti struktúrák más objektumok számára, amelyeket felhasználhat a rendszer más objektumaira való hivatkozásként. A könyvtárak tartalmazhatnak számos objektumot, és hozzárendelhetők egy adott felhasználói profilhoz vagy alkalmazáshoz. Csak a QSYS nevű könyvtár az egyedüli, amely más könyvtárakat tartalmazhat. Ez tartalmazza az összes többi könyvtárat a rendszeren.

Az operációs rendszeren nagyon sok különböző típusú objektum van. Az objektumok keresése és a rajtuk történő műveletek elvégzése a rendszer alapműveletei közé tartoznak.

### **Kapcsolódó fogalmak**

"i5/OS [parancsok"](#page-33-0) oldalszám: 28

Az i5/OS vezérlőnyelvi (CL) parancsokkal értelmezi a felhasználóktól kapott utasításokat. Tanulmányozhatja a CL parancsok használatának alapvető szabályait, valamint az egyes CL parancsokhoz tartozó részletes segítség elérésének módját.

"Fájlok és [fájlrendszerek"](#page-37-0) oldalszám: 32

A fájlok és fájlrendszerek témakör tájékoztatást nyújt az adatbázis fájlok kezeléséről, a spool fájlokról, a szalagfájlokról, valamint az IBM iSeries szerver integrált fájlrendszeréről.

i5/OS objektumok

i5/OS objektumok parancsai

# <span id="page-42-0"></span>**Logok és naplók**

A rendszernél az adatok védelmének és a rendszerproblémák követésének fontos módja a rekordok megőrzése. A témakör ismerteti, milyen logok és naplók szolgálnak erre a célra, és hogyan használhatja ezeket.

Az operációs rendszer fontos eleme az adatok és az erőforrások védelme a rendszeren. Az iSeries szerverek esetében a fenti cél elérésének egyik fontos módszere, hogy megőrzik a rendszer erőforrások minden változásának részletes rekordjait. Ezek a rekordok (*logok* vagy *naplók*) segíthetnek a rendszer problémák megoldásában vagy a sérült adatok helyreállításában.

## **Logok**

A *log* egy adatbázis fájl, amely tartalmazza a biztonsági mentési, az archiválási, a helyreállítási és az adathordozókezelési műveletek történetét, amely megjeleníthető online módon vagy kinyomtatható jövőbeli használat céljára. A logok a biztonsági mentési és a helyreállítási szituációkban használatos. A logok tartalmazhatnak információkat a feladatokról, a rendszerről és a hibákról is.

![](_page_42_Picture_730.jpeg)

![](_page_42_Picture_731.jpeg)

## **Naplók**

A *journal* egy rendszerobjektum, amely információkat tartalmaz a többi rendszerobjektum változásairól. A napló felhasználható adatbázis fájlok, adatterületek, adatsorok és integrált fájlrendszerbeli objektumok helyreállítására. A rendszeres naplózás felgyorsítja a kezelési feladatokat, mint például a mentési műveleteket.

## **Kapcsolódó fogalmak**

Job logok

Eseménynaplók

Hibanaplók

Naplókezelés

**Kapcsolódó tájékoztatás**

Rendszermentés és visszaállítás

# **Szoftver javítások**

A témakör ismerteti a szoftver és a szoftverfrissítések telepítését és kezelését.

Az IBM több különböző operációs rendszer változatot támogat, és lehet, hogy több iSeries szerveren fut különböző változat. Ez azt eredményezheti, hogy egyes rendszerműveletek bonyolultabbak lesznek. A különböző operációs rendszer változatok új vagy megváltozott funkciókat és jellemzőket tartalmazhatnak. Azonkívül, az IBM a változatok között frissítéseket biztosít az operációs rendszerhez és egyéb programokhoz ideiglenes programjavítások (PTF-ek) formájában (ismert *javításként* is). A rendszerhez alkalmazott PTF-ek hatással lehetnek a rendszerműveletekre. Az iSeries navigátor lehetőséget biztosít arra, hogy menet közben kezelje a szoftvereket és a javításokat.

## **Kapcsolódó fogalmak**

iSeries szoftver és licencprogramok Javítás [karbantartási](http://as400service.rochester.ibm.com/s_dir/slkbase.nsf/docnumber/14854405?OpenDocument) stratégia

Alapvető rendszerműveletek **37**

## <span id="page-43-0"></span>**Rendszerproblémák elemzése és jelentése**

Tájékoztatást talál egyes alapszintű rendszerproblémák megoldásáról, valamint további segítség eléréséről.

Az operációs rendszer gondosan követi és kezeli a rendszerproblémákat. A rendszerműveletek alapvető része ennek a folyamatnak az ismerete, valamint az alapszintű hibakeresési és probléma kezelési folyamatok elvégzése.

Amikor az operációs rendszer észleli a hibát, előállít egy probléma rekordot, és elküld egy üzenetet a rendszeroperátori üzenetsorba (QSYSOPR).

### **Kapcsolódó fogalmak**

Hogyan kezeli a szerver a problémákat

Szerver és rendszerproblémák elemzése

Rendszer által észlelt problémák jelentése

Szerviz és támogatás

Hibaelhárítás

## **Alapvető rendszerműveletekhez kapcsolódó információk**

Az Alapvető rendszerműveletek című témakörhöz kapcsolódó könyvek és IBM Redbooks (PDF formátumban) kiadványok, webhelyek és Információs központbeli témakörök felsorolása található itt. A PDF változatokat megnézheti vagy letöltheti.

## **IBM Redbooks**

Printing [Redbook](http://www.redbooks.ibm.com/abstracts/sg246250.html?Open)

## **Egyéb információk**

• Nyomtatás

|

• iSeries navigátor

## **PDF fájlok mentése**

A PDF fájl munkaállomáson történő mentése megjelenítés vagy nyomtatás céljából:

- 1. Kattintson a jobb egérgombbal a PDF fájlra a böngészőjében (kattintás a jobb oldali egérgombbal a fenti hivatkozásra).
- 2. Kattintson a PDF helyi mentésére szolgáló opcióra.
- 3. Válassza ki azt a könyvtárat, ahová menteni kívánja a PDF fájlt.
- 4. Kattintson a **Mentés** gombra.

## **Adobe Acrobat Reader letöltése**

- A PDF állományok megtekintéséhez vagy nyomtatásához telepített Adobe Acrobat Reader programra van szükség. |
- Ingyenes példányát letöltheti az Adobe [honlapjáról](http://www.adobe.com/products/acrobat/readstep.html) (www.adobe.com/products/acrobat/readstep.html) .

## **Programra vonatkozó licenc- és jogi nyilatkozat**

Az IBM nem kizárólagos szerzői jogi engedélyt ad az összes programozási kódpélda használatához, amelyekből létrehozhat hasonló funkciójú, saját igényeihez alakított változatokat.

Az IBM, A PROGRAMFEJLESZTŐK ÉS A FORGALMAZÓK AZ ÉRVÉNYES JOGSZABÁLYOK ÁLTAL | MEGENGEDETT LEGNAGYOBB MÉRTÉKBEN ELHÁRÍTANAK MINDEN KIFEJEZETT VAGY | | VELELMEZETT GARANCIAT VAGY FELTETELT, IDEERTVE, DE EZZEL EGYEBEKET NEM KIZARVA A FORGALMAZHATÓSÁGRA, HASZNÁLHATÓSÁGRA, EGY ADOTT CÉLRA VALÓ ALKALMASSÁGRA |

- VONATKOZÓ VÉLELMEZETT GARANCIÁKAT ÉS FELTÉTELEKET, FÜGGŐEN A PROGRAMTÓL, |
- | ILLETVE A TECHNIKAI TAMOGATÁSTÓL, AMENNYIBEN ILYEN LÉTEZIK.

Az IBM, ANNAK PROGRAMFEJLESZTŐI VAGY SZÁLLÍTÓI SEMMILYEN KÖRÜLMÉNYEK KÖZÖTT NEM | FELELŐSEK A KÖVETKEZŐKÉRT, MÉG AKKOR SEM, HA TUDOMÁSUK VOLT EZEK |

- BEKÖVETKEZÉSÉNEK LEHETŐSÉGÉRŐL: |
- 1. ADATOK SÉRÜLÉSE VAGY ELVESZTÉSE, |
- 2. KÖZVETLEN, KÜLÖNLEGES, JÁRULÉKOS, KÖZVETETT VAGY BÁRMILYEN KÖVETKEZMÉNYES | GAZDASÁGI KÁROK, ILLETVE |
- 3. NYERESÉG, ÜZLETMENET, BEVÉTEL, VEVŐKÖZÖNSÉG VAGY VÁRT MEGTAKARÍTÁSOK | CSÖKKENÉSE. |
- EGYES JOGRENDSZEREK NEM ENGEDÉLYEZIK A KÖZVETLEN, A JÁRULÉKOS VAGY A |
- KÖVETKEZMÉNYES KÁROK KIZÁRÁSÁT VAGY KORLÁTOZÁSÁT, ILYENKOR AZ ÉRINTETT |
- | FELHASZNÁLORA A FENTI KORLÁTOZÁSOK VAGY KIZÁRÁSOK NÉMELYIKE NEM VONATKOZIK.

# <span id="page-46-0"></span>**Megjegyzések**

Ez a tájékoztatás az Egyesült Államokban kínált termékekhez vagy szolgáltatásokhoz készült.

Az IBM lehet, hogy nem ajánlja az ebben a dokumentációban tárgyalt termékeket, szolgáltatásokat vagy kiegészítőket más országokban. Kérjen tanácsot a helyi IBM képviselettől az adott területen pillanatnyilag rendelkezésre álló termékekről és szolgáltatásokról. Bármely hivatkozás IBM termékre, programra vagy szolgáltatásra nem szándékozik azt állítani vagy sugallni, hogy csak az az IBM termék, program vagy szolgáltatás alkalmazható. Bármely funkcionálisan azonos termék, program vagy szolgáltatás, amely nem sérti az IBM érvényes szellemi tulajdonával kapcsolatos jogokat, használható helyette. Bármely nem IBM termék, program vagy szolgáltatás működésének kiértékelése és ellenőrzése azonban a felhasználó felelőssége.

Az IBM-nek lehetnek szabadalmai, vagy szabadalmi intézés alatt álló alkalmazásai, amelyek fedik az ebben a dokumentumban leírt témákat. Ennek a dokumentumnak az átadása azonban nem jelenti ezen szabadalmak licencjogának átadását is. Licencjog iránti kéréseit írásban az alábbi címre küldje:

IBM Director of Licensing IBM Corporation North Castle Drive Armonk, NY 10504-1785 U.S.A.

Ha duplabyte-os (DBCS) információkkal kapcsolatban van szüksége licencre, akkor lépjen kapcsolatba saját országában az IBM szellemi tulajdon osztályával, vagy írjon a következő címre:

IBM World Trade Asia Corporation Licensing 2-31 Roppongi 3-chome, Minato-ku Tokyo 106-0032, Japan

**A következő bekezdés nem vonatkozik az Egyesült Királyságra, valamint azokra az országokra, amelyeknek jogi szabályozása ellentétes a bekezdés tartalmával:** AZ INTERNATIONAL BUSINESS MACHINES CORPORATION JELEN KIADVÁNYT "ÖNMAGÁBAN", BÁRMIFÉLE KIFEJEZETT VAGY VÉLELMEZETT GARANCIA NÉLKÜL ADJA KÖZRE, IDEÉRTVE, DE NEM KIZÁRÓLAG A JOGSÉRTÉS KIZÁRÁSÁRA, A KERESKEDELMI ÉRTÉKESÍTHETŐSÉGRE ÉS BIZONYOS CÉLRA VALÓ ALKALMASSÁGRA VONATKOZÓ VÉLELMEZETT GARANCIÁT. Bizonyos államok nem engedélyezik egyes tranzakciók kifejezett vagy vélelmezett garanciáinak kizárását, így elképzelhető, hogy az előző bekezdés Önre nem vonatkozik.

Ez a publikáció tartalmazhat technikai pontatlanságokat és nyomdahibákat. Időnként készülnek módosítások az itt tárgyalt témához -- ezeket a módosításokat a kiadvány új kiadása magában foglalja. Az IBM mindennemű értesítés nélkül fejlesztheti és/vagy módosíthatja a kiadványban tárgyalt termékeket és/vagy programokat.

A könyvben a nem IBM webhelyekre történő hivatkozások csupán kényelmi célokat szolgálnak, és semmilyen módon sem kívánják azt a látszatot kelteni, hogy az IBM jóváhagyná ezeket a helyeket. Az ilyen webhelyeken található anyagok nem képezik az adott IBM termék dokumentációjának részét, így ezek használata csak saját felelősségre történhet.

Az IBM legjobb belátása szerint bármilyen formában felhasználhatja és továbbadhatja a felhasználóktól származó információkat anélkül, hogy a felhasználó felé ebből bármilyen kötelezettsége származna.

A programlicenc azon birtokosainak, akik információkat kívánnak szerezni a programról (i) a függetlenül létrehozott programok vagy más programok (beleértve ezt a programot is) közti információcseréhez, illetve (ii) a kicserélt információk kölcsönös használatához, fel kell venniük a kapcsolatot az alábbi címmel:

#### IBM Corporation

<span id="page-47-0"></span>Software Interoperability Coordinator, Department YBWA 3605 Highway 52 N Rochester, MN 55901 U.S.A.

Az ilyen információk bizonyos feltételek és kikötések mellett állnak rendelkezésre, ideértve azokat az eseteket is, amikor ez díjfizetéssel jár.

A dokumentumban tárgyalt licencprogramokat és a hozzájuk tartozó licenc anyagokat az IBM az IBM Vásárlói megállapodás, az IBM Nemzetközi programlicenc szerződés, az IBM Gépi kódra vonatkozó licencszerződés vagy a felek azonos tartalmú megállapodása alapján biztosítja.

A dokumentum teljesítményre vonatkozó adatai meghatározott módon szabályozott környezetben lettek megállapítva. Ezért a más működési környezetekben mért eredmények számottevően különbözhetnek az itt megadottaktól. Egyes mérések fejlesztői rendszerben történtek, és nem szavatolható, hogy ugyanezek a mérések azonos eredményeket hoznak az általánosan használt rendszerekben. Bizonyos mérések eredményei becslés és következtetés útján jöttek létre. A valós eredmények ezektől eltérhetnek. A dokumentum felhasználóinak ellenőrizni kell az adatok alkalmazhatóságát az adott környezetben.

A nem IBM termékekre vonatkozó információkat az IBM a termékek szállítóitól, az általuk közzétett bejelentésekből, illetve egyéb nyilvánosan elérhető forrásokból szerezte be. Az IBM nem vizsgálta ezeket a termékeket, és nem tudja megerősíteni a nem IBM termékekre vonatkozó teljesítményadatok pontosságát, a kompatibilitást és egyéb követelményeket. A nem IBM termékekkel kapcsolatos kérdéseivel forduljon az adott termék szállítóihoz.

Ez a dokumentum a napi üzleti műveletekből vett, példaként használt mintaadatokat és jelentéseket tartalmaz. A műveletek megfelelő szemléltetéséhez a példákban személyek, vállalatok, márkák és termékek nevei is előfordulnak. Minden ilyen név a képzelet szüleménye, és valódi üzleti vállalkozások neveivel és címeivel való bármilyen hasonlóságuk teljes egészében a véletlen műve.

### Szerzői jogi licenc:

Jelen dokumentáció forrásnyelvű példa alkalmazásokat tartalmazhat, amelyek a programozási technikák bemutatására szolgálnak a különböző működési környezetekben. A példaprogramokat tetszőleges formában, az IBM-nek való díjfizetés nélkül másolhatja, módosíthatja és terjesztheti fejlesztési, használati, marketing célból, illetve olyan alkalmazási programok terjesztése céljából, amelyek megfelelnek azon operációs rendszer alkalmazásprogram illesztőjének, ahol a példaprogramot írta. Ezek a példák nem kerültek minden állapotban tesztelésre. Az IBM így nem tudja garantálni a megbízhatóságukat, szervizelhetőségüket, de még a programok funkcióit sem.

A példaprogramok minden példányának, illetve a belőlük készített összes származtatott munkának tartalmaznia kell az alábbi szerzői jogi nyilatkozatot:

© (cégnév) (évszám). A kód bizonyos részei az IBM Corp. példaprogramjaiból származnak. © Copyright IBM Corp. (évszám vagy évszámok). Minden jog fenntartva.

Ha az információkat elektronikus formában tekinti meg, akkor elképzelhető, hogy a fotók és színes ábrák nem jelennek meg.

## **Programozási csatolóra vonatkozó megjegyzés**

Az Alapvető rendszerműveletek kiadvány leír olyan programozási csatolókat, amelyek révén a felhasználó írhat programokat az IBM i5/OS kiszolgálásához.

## **Védjegyek**

A következő kifejezések az International Business Machines Corporation védjegyei az Egyesült Államokban és/vagy más országokban:

<span id="page-48-0"></span>e(logó)server eServer i5/OS IBM IBM (logó) iSeries System/36

A Microsoft, a Windows, a Windows NT és a Windows embléma a Microsoft Corporation védjegye az Egyesült Államokban és/vagy más országokban.

A UNIX az Open Group bejegyzett védjegye az Egyesült Államokban és más országokban.

Egyéb cég-, termék- és szolgáltatásnevek mások áru-, vagy szolgáltatási védjegyei lehetnek.

## **Feltételek**

A kiadványok használata az alábbi feltételek és kikötések alapján lehetséges.

**Személyes használat:** A kiadványok másolhatók személyes, nem kereskedelmi célú használatra, de valamennyi tulajdonosi feljegyzést meg kell tartani. Az IBM kifejezett engedélye nélkül nem szabad a kiadványokat vagy azok részeit terjeszteni, megjeleníteni, illetve belőlük származó munkát készíteni.

**Kereskedelmi használat:** A kiadványok másolhatók, terjeszthetők és megjeleníthetők, de kizárólag a vállalaton belül, és csak az összes tulajdonosi feljegyzés megtartásával. Az IBM kifejezett hozzájárulása nélkül nem készíthetők olyan munkák, amelyek a kiadványokból származnak, továbbá nem másolhatók, nem terjeszthetők és nem jeleníthetők meg, még részben sem, a vállalaton kívül.

A jelen engedélyben foglalt, kifejezetten megadott hozzájáruláson túlmenően a kiadványokra, illetve a bennük található információkra, adatokra, szoftverekre vagy egyéb szellemi tulajdonra semmilyen más kifejezett vagy vélelmezett engedély nem vonatkozik.

Az IBM fenntartja magának a jogot, hogy jelen engedélyeket saját belátása szerint bármikor visszavonja, ha úgy ítéli meg, hogy a kiadványokat az IBM érdekeit sértő módon használják fel, vagy a fenti útmutatásokat nem megfelelően követik.

Jelen információk kizárólag valamennyi vonatkozó törvény és előírás betartásával tölthetők le, exportálhatók és reexportálhatók, beleértve az Egyesült Államok exportra vonatkozó törvényeit és előírásait is.

AZ IBM A KIADVÁNYOK TARTALMÁRA VONATKOZÓAN SEMMIFÉLE GARANCIÁT NEM NYÚJT. A KIADVÁNYOK ″ÖNMAGUKBAN″, BÁRMIFÉLE KIFEJEZETT VAGY VÉLELMEZETT GARANCIA VÁLLALÁSA NÉLKÜL KERÜLNEK KÖZREADÁSRA, IDEÉRTVE, DE NEM KIZÁRÓLAG A KERESKEDELMI ÉRTÉKESÍTHETŐSÉGRE, A SZABÁLYOSSÁGRA ÉS AZ ADOTT CÉLRA VALÓ ALKALMASSÁGRA VONATKOZÓ VÉLELMEZETT GARANCIÁKAT IS.

![](_page_51_Picture_0.jpeg)

Nyomtatva Dániában